**Interfejs u¿ytkownika IBIS** dla ustawników pozycyjnych z protokołem HART **Typ 3780**

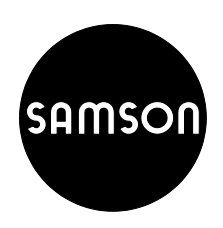

**Opis programu z komunikatami w jêzyku niemieckim**

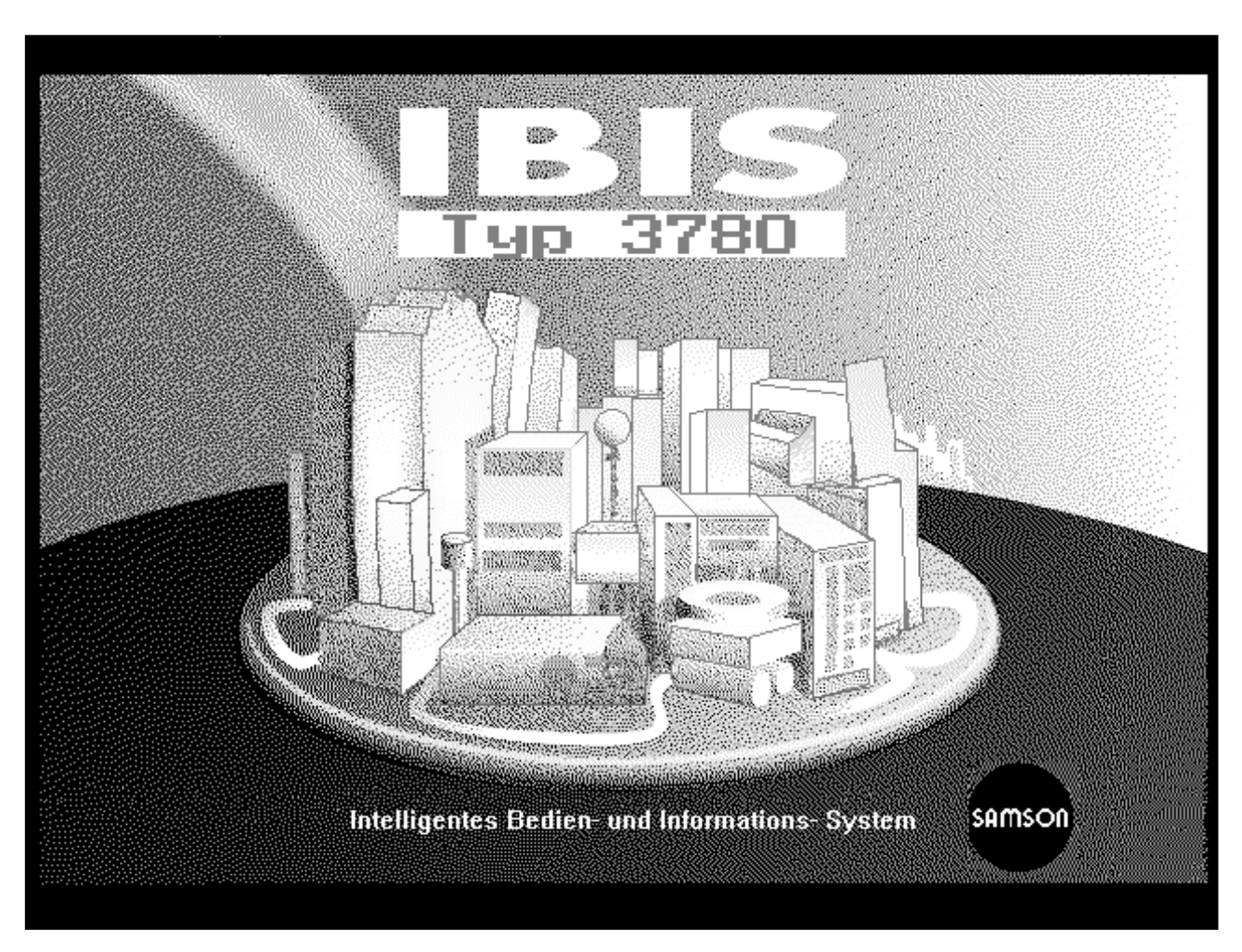

**Inteligentny program obs³ugowy i informacyjny**

**Wydanie maj 2000** (06/99) **Instrukcja obsługi EB 8380-2 PL** 

**Wersja programu 2.20**

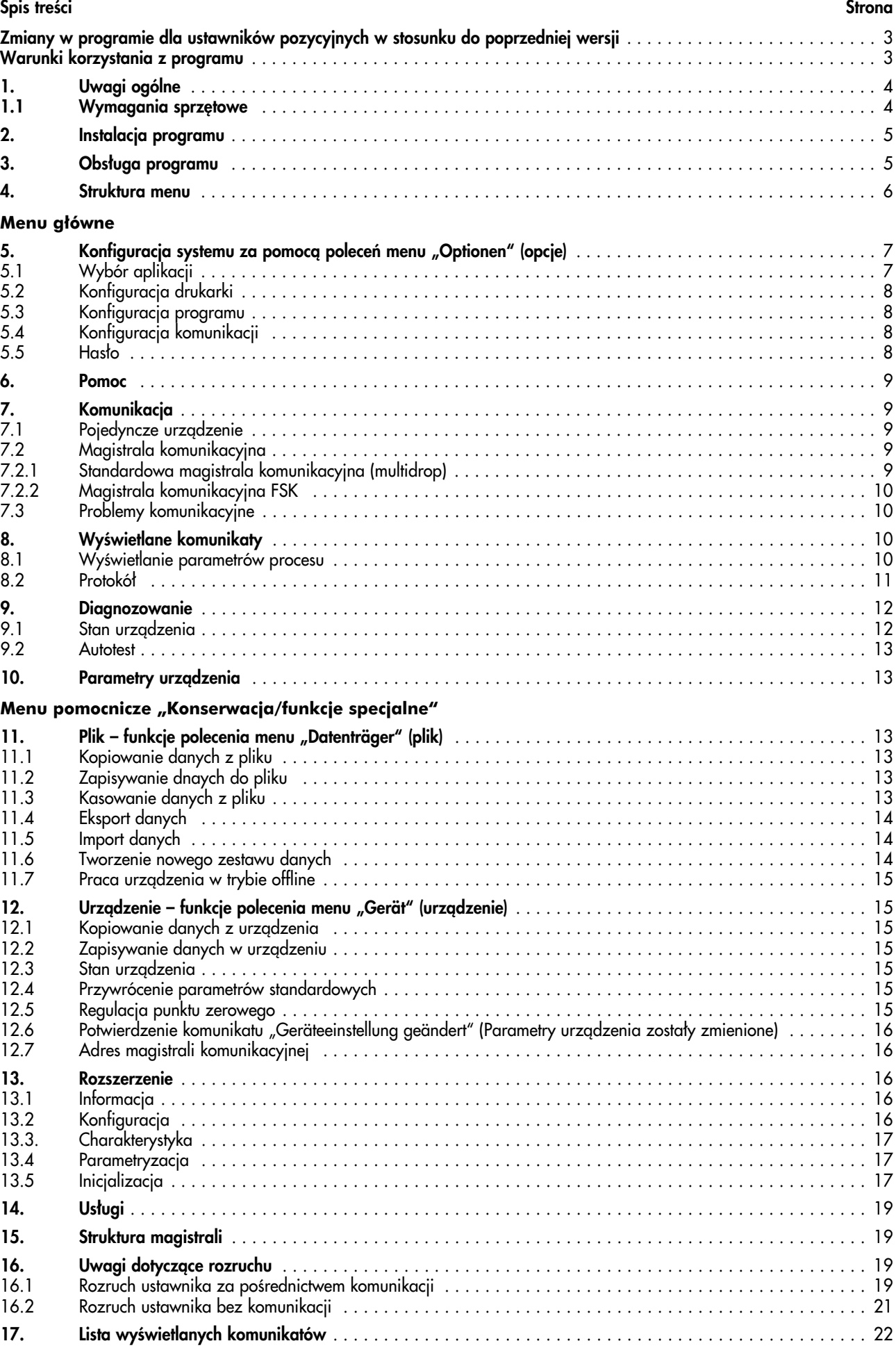

### **Warunki korzystania z programu**

Program jest udostępniany na następujących warunkach:

- 1. Program oraz jego kopie wykonane przez jego użytkownika mogą być wykorzystywane tylko na pojedynczym komputerze, tzn. nie wolno z nich korzystać jednocześnie na kilku komputerach.
- 2. Program wolno kopiować tylko wtedy, gdy wykonana kopia służy zabezpieczeniu programu przed utratą.
- 3. Zmiana programu i jego wykorzystanie wykraczające poza dopuszczalny zakres wymagają wyraźnej zgody SAMSON AG.
- 4. Nabywca może przenosić prawo do użytkowania na osoby trzecie, przy czym zobowiązany jest do poinformowania o warunkach udostepniania programu SAMSON AG. Przeniesienie praw na osoby trzecie powoduje wygaśniecie wszelkich praw nabywcy, które umożliwiały mu korzystanie z programu. Kopie programu, które nie zostały sprzedane wraz z nim należy zniszczyć.

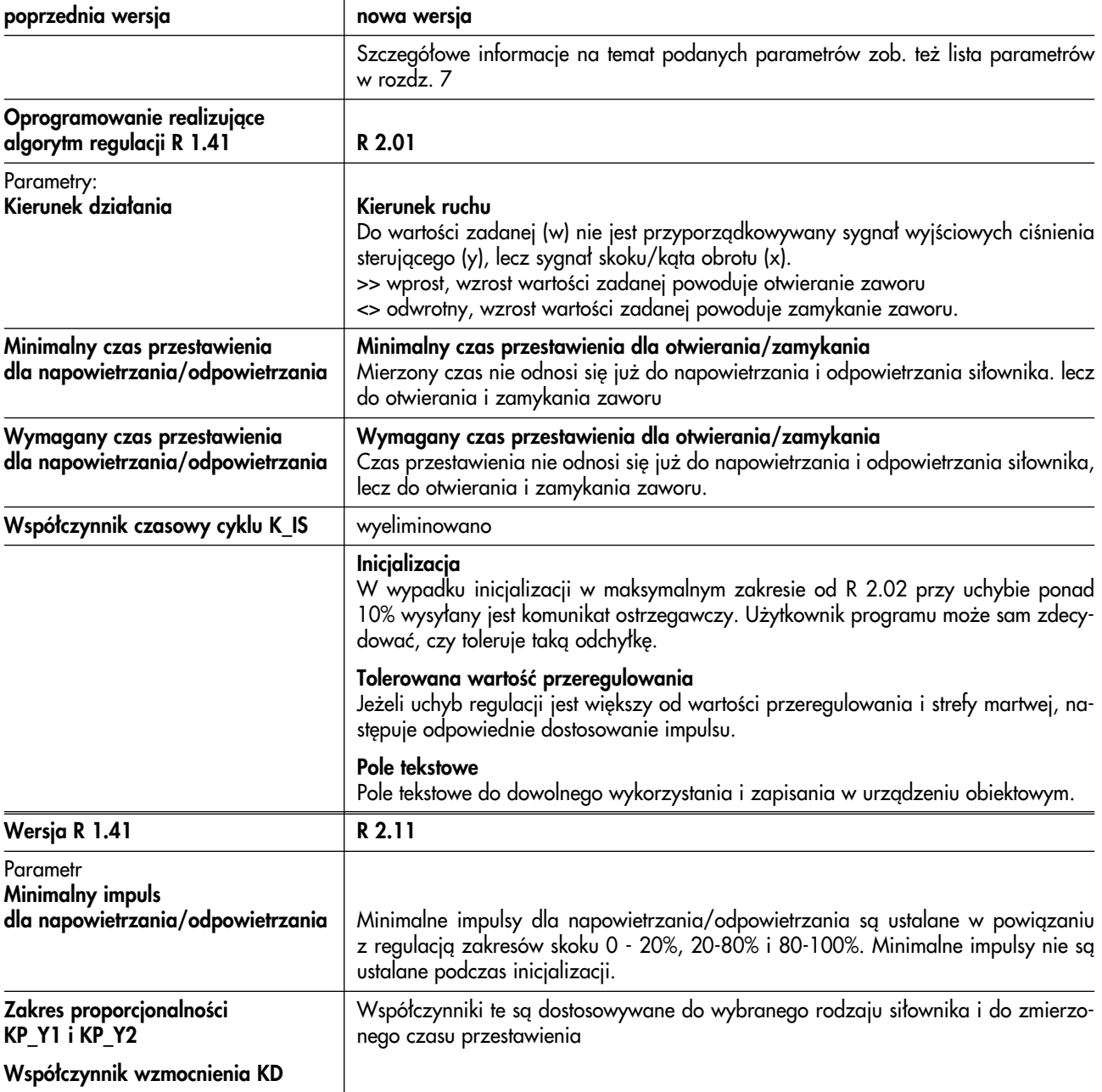

# **Zmiany w programie dla ustawników pozycyjnych w stosunku do poprzedniej wersji**

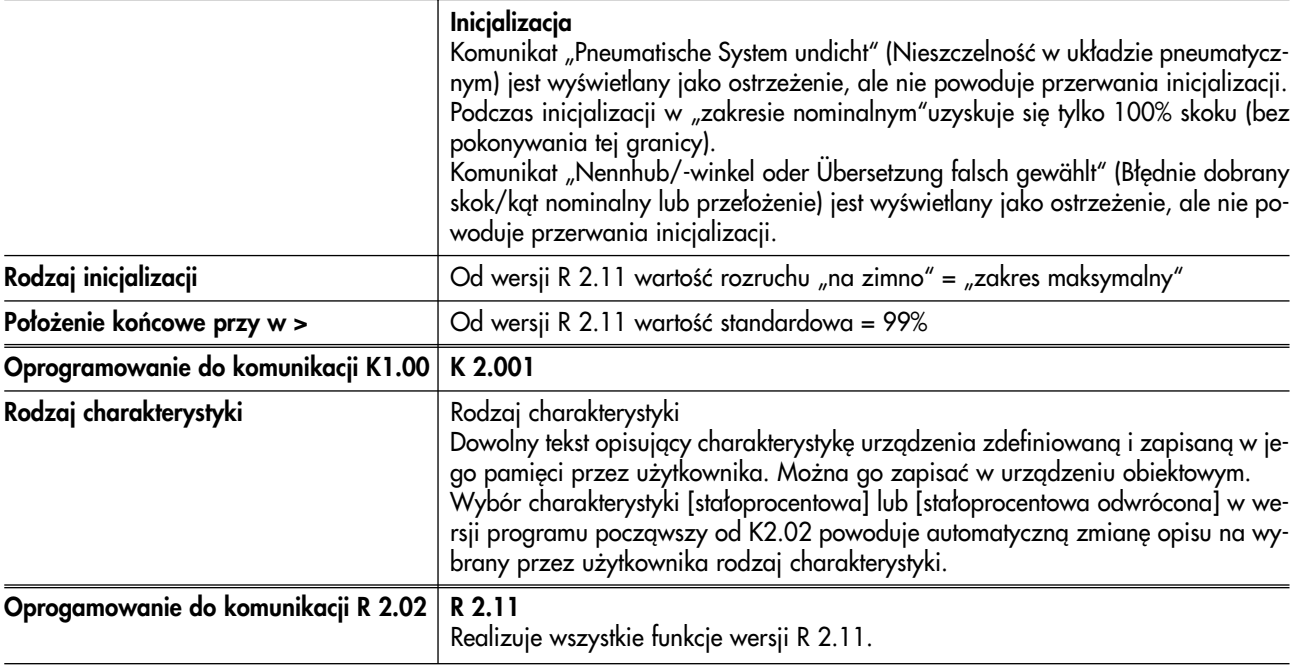

**Nowość** od modelu o indeksie 3780-x...x.01

# Przełącznik ochrony danych przed skasowaniem

Przestawienie przełącznika w położenie 1 zabezpiecza przed zmianą nastaw za pośrednictwem komunikacji HART. Ochrona danych przed skasowaniem zob. też. rozdz. 4.1 w instrukcji obsługi EB 8380-1 do ustawnika pozycyjnego

### **Zmiana wersji programu IBIS**

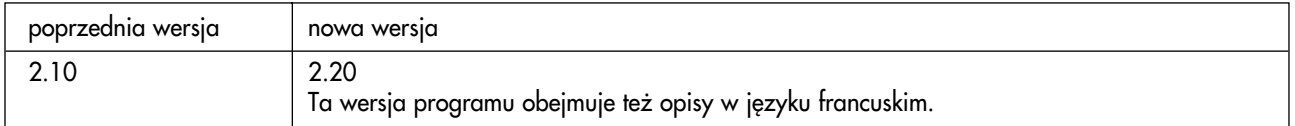

# **1. Uwagi ogólne**

Interfejs użytkownika IBIS (Intelligentes Bedien- und Informationssystem = Inteligentny system obsługowy i informacyjny) jest programem graficznym służącym do prowadzenia cyfrowej komunikacji z ustawnikiem pozycyjnym typu 3780 i innymi urządzeniami "inteligentnymi", wykorzystującym technikę okien informacyjnych.

Program instalacyjny umożliwia wybór kilku języków i ochronę dostępu do wszystkich funkcji za pomocą haseł.

Program jest obsługiwany za pomocą myszy lub klawiatury.

Program umożliwia konfigurowanie, odczytywanie parametrów i testowanie ustawnika pozycyjnego. Ponadto w oparciu o wewnętrzną bazę danych można przeprowadzić konfigurację off-line. W każdym miejscu programu po przyciśnięciu przycisku <F1> dostêpna jest funkcja pomocy.

### 1.1 Wymagania sprzętowe

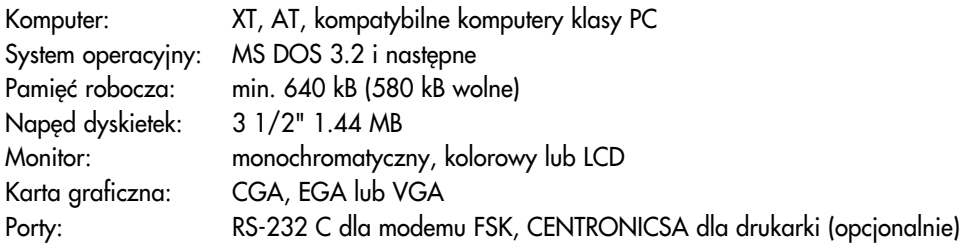

Uwaga: IBIS jest programem napisanym dla systemu DOS. Przy korzystaniu z Windows 95 program można uruchamiać tylko w trybie DOS. Również w tym wypadku musi być do dyspozycji ok. 580 kB wolnej pamięci.

# **2. Instalacja programu**

Instalacia programu IBIS odbywa się za pomoca programu instalacyjnego uruchamianego z dyskietki. Dyskietke umieścić w napedzie i rozpoczać instalacje za pomoca polecenia INSTALL. Program instalacyjny kopiuje system IBIS i aplikacje 3780 na twardy dysk.

Podczas pierwszej instalacji programu trzeba podać nazwę użytkownika [Bearbeiter] dyskietki instalacyjnej, dzięki czemu określane jest pochodzenie dyskietki. Nazwa użytkownika jest zapisywana i przechowywana na dyskietce instalacyjnej.

W celu zainstalowania programu należy:

dyskietkę z programem umieścić w stacji i zmienić napęd, rozpocząć instalację

# **C:\>A:<ENTER>**

# **A:\>INSTALL<ENTER>**

Na ekranie monitora wyświetlony zostanie grafika instalacyjna programu; program jest ładowany.

W trakcie tej operacji wyświetlane są okną dialogowe instalacji:

- **[Auswahl der Installationssprache]** (wybór jêzyka programu instalacyjnego) wybraæ wersjê jêzykow¹ i potwierdziæ za pomoc¹ przycisku **[OK]**.
- **IBIS System Verzeichnis**, okno umo¿liwiaj¹ce wybór œcie¿ki dostêpu do programu, np. **C:\IBIS\**; potwierdziæ za pomoc¹ przycisku **[OK]**.
- kolejne okno dialogowe **[Bearbeiter]** (u¿ytkownik), w którym nale¿y podaæ nazwê u¿ytkownika programu o d³ugoœci min. 6 znaków, maks. 18 znaków.
- **[Hinweis]** (wskazówka) informuj¹ca o tym, ¿e w podanym katalogu nie istnieje taki program. Zadawane jest pytanie o to, czy w tym miejscu program ma być zainstalowany.
- wybraæ przycisk **[JA]** (tak), rozpoczyna siê instalacja plików systemowych programu IBIS.

Po zakończeniu instalacji w poleceniu menu **[Optionen → Passwort]** (Opcje → hasło) można wprowadzić hasło do ochrony dostêpu do poleceñ **[Instandhaltung, Spezialist i Schulung]** (konserwacja, funkcje specjalne i szkolenie) (zob. też str. 11). Ponadto należy określić, czy dozwolony jest podgląd hasła i czy program ma wymagać podania hasła.

Następnie należy wybrać polecenie menu **[Installieren → Installieren]** (instalacja → instalacja), w oknie wyboru – aplikacjê **[SAMSON Stellungsregler 3780]** (ustawnik pozycyjny 3780 firmy SAMSON) oraz **[Zielpfad]** (œcie¿ka docelowa) i **[Sprache]** (język) oraz potwierdzić wybór przyciśnięciem przycisku **[OK]**.

Rozpoczyna siê instalacja wybranej aplikacji w podanym katalogu.

Zakończyć program instalacyjny wybierając polecenie menu **[Installieren**  $\rightarrow$  **Programm beenden]** (instalacja zakończenie programu).

Dyskietka musi pozostać w napedzie do momentu zakończenia działania programu instalacyjnego i powrotu do poziomu systemu operacyjnego.

Program IBIS można uruchomić z katalogu, w którym został zainstalowany, np. **C: \IBIS>** wpisując polecenie **IBIS**.

# 3. Obsługa programu

Program można obsługiwać za pomocą klawiatury lub myszy.

# 3.1 Obsługa programu za pomocą myszy

Polecenia wydawane są poprzez wybór – lewym przyciskiem myszy – danego pola lub przycisku na ekranie. Zamykanie lub przesuwanie okien jest mo¿liwe po wybraniu symbolu w lewym górnym rogu okna. W niektórych wypadkach zamknięcie okna jest możliwe dopiero po przyciśnięciu przycisku **[OK]** lub **[Abbrechen]** (anuluj).

# **3.2 Obs³uga programu za pomoc¹ klawiatury**

Pola w ramach okna wybiera się za pomocą tabulatora.

Poruszanie się między rozwijalnymi menu i polami wyboru odbywa się za pomocą klawiszy kursora.

Klawisz funkcyjny F3 służy do zamykania okna.W niektórych wypadkach zamknięcie okna jest możliwe dopiero po przyciśnięciu przycisku **[OK]** lub **[Abbrechen]** (anuluj).

W menu głównym wyboru dokonuje się za pomoca klawiszy kursora. Wybrane polecenie uruchamia się za pomoca klawisza ENTER.

Klawisz ALT służy do przełączania kursora między listą menu a parametrami okna.

Parametry lub pozycje menu są dostępne przez jednoczesne przyciśniecie i przytrzymanie klawisza ALT i klawisza podkreślonej litery nazwy parametru lub plecenia menu.

# **4. Struktura menu**

Poniżej przedstawiono strukturę głównego menu oraz niższego poziomu wraz z poszczególnymi poleceniami.

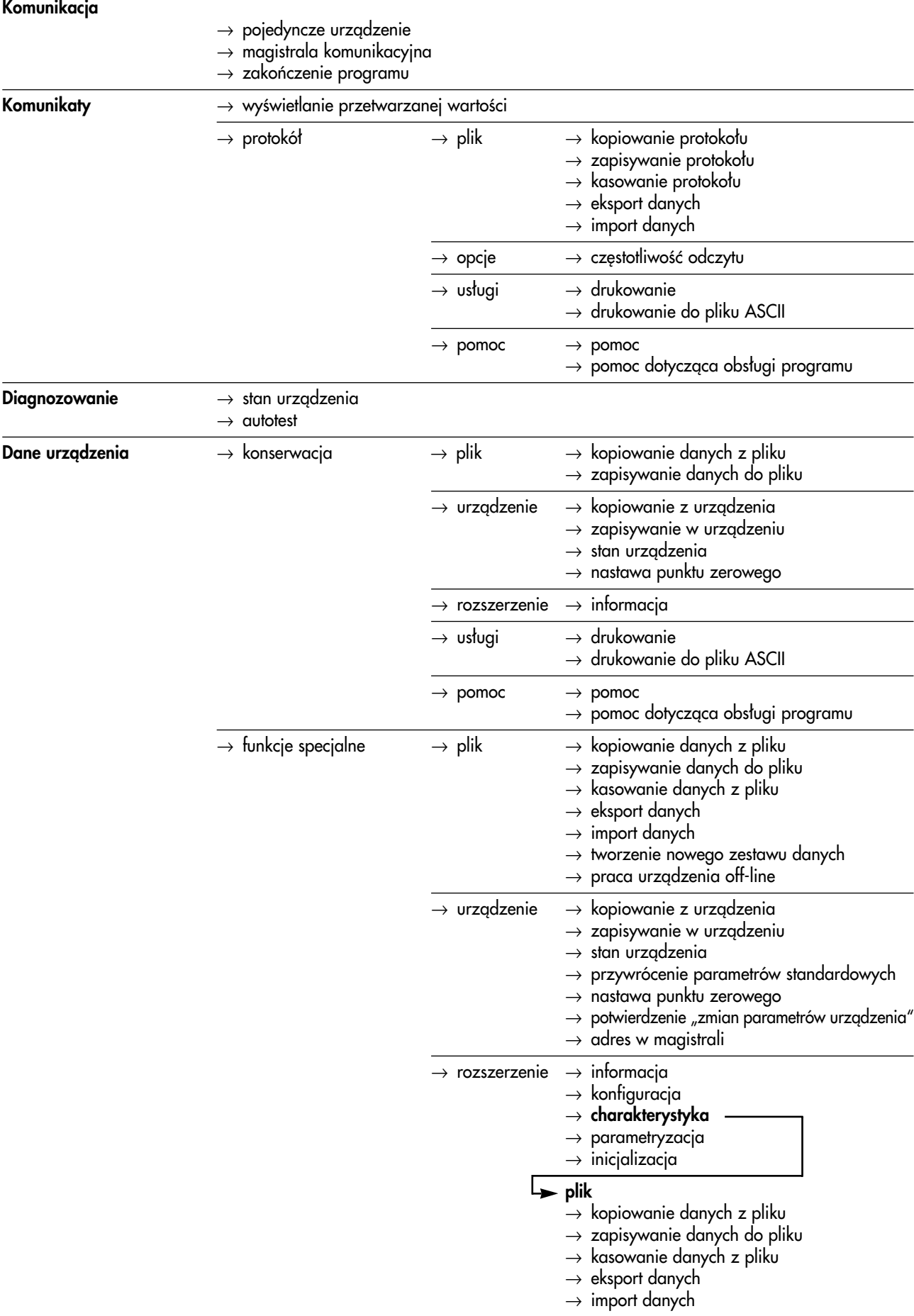

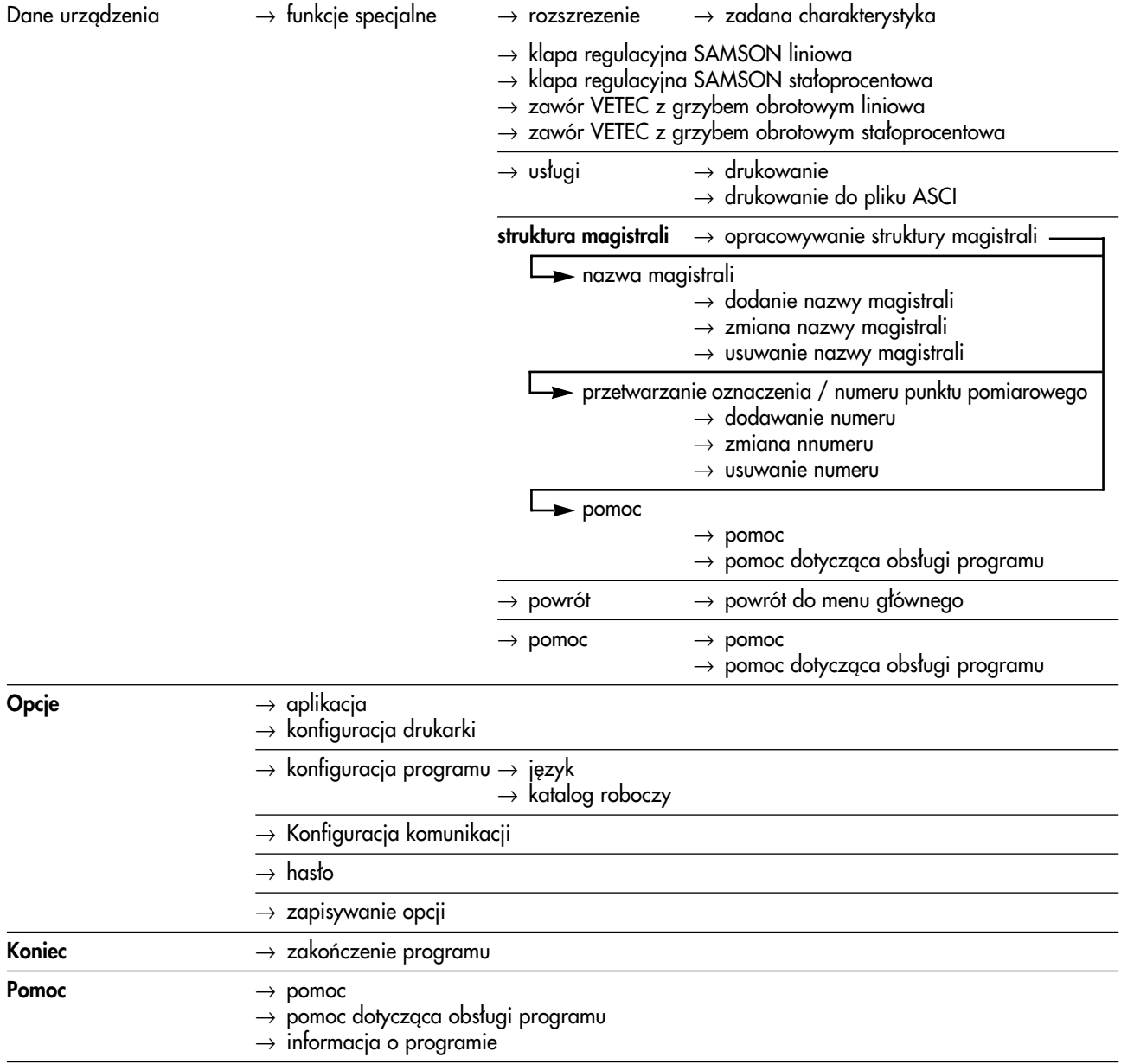

# 5. Konfiguracja systemu za pomocą poleceń menu "Optionen" (opcje)

Po uruchomieniu programu na ekranie wyświetlana jest lista poleceñ menu.

W poleceniu [Optionen] (opcje) możliwa jest zmiana konfiguracji programu w celu dostosowania do potrzeb zastosowanego systemu.

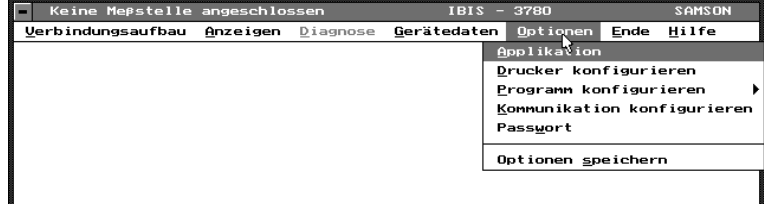

Jeżeli zainstalowana mysz nie reaguje, program należy obsługiwać za pomocą klawiatury. Po wybraniu polecenia menu **[Optionen → Kommunikation konfigurieren]** (opcje → konfiguracja komunikacji) można zarezerwować określony port na potrzeby komunikacji (zob. też rozdz. 5.4).

Po wprowadzeniu zmian konfiguracji nale¿y je zapisaæ za pomoc¹ funkcji **[Optionen Optionen speichern]** (opcje  $\rightarrow$  zapisać opcje).

# **5.1 Wybór aplikacji**

Polecenie [Applikation auswählen] umożliwia wybór danej aplikacji, np. programu obsługi ustawnika SAMSON typ 3780.

# **5.2 Konfiguracja drukarki**

Wyboru sterownika drukarki i rozmiaru papieru dokonuje siê za pomoc¹ polecenia **[Druckerkonfiguration]** (konfiguracia drukarki). Ponadto można wprowadzić nagłówek drukowany na każdym dokumencie.

# **5.3 Konfiguracja programu**

Za pomoc¹ polecenia **[Programm konfigurieren]** (konfigurowanie programu) mo¿na otworzyæ okna dialogowe **[Sprache]** (jêzyk) i **[Arbeitsverzeichnis]** (katalog roboczy).

**[Sprache]** (jezyk) — wybór jezyka obsługi programu

**[Arbeitsverzeichnis]** (katalog roboczy) — ścieżka dostępu do danych zewnętrznych.

**[Gerätedaten]** (dane urzadzenia) — ścieżka dostepu do przetwarzania danych ustawnika pozycyjnego w **[Gerätedaten → Instandhaltung → Datenträger**] (dane urzadzenia → konserwacja → plik) lub **[Gerätedaten → Spezialist → Datenträger1** (dane urzadzenia → funkcie specialne → plik) oraz danych charakterystyki.

**[Import/Export]** (import/eksport danych) — kopiowanie/zapisywanie zestawów danych ustawnika pozycyjnego, charakterystyk i protokołów wartości pomiarowych na dyskietce (napęd A: $\setminus$ ).

**[Meßwertprotokoll]** (protokół wartości pomiarowych) — ścieżka przechowywanie zestawów danych zapisanych za pomocg polecenia **[Anzeigen → Protokoll]** (Komunikaty → Protokół).

# **5.4 Konfiguracja komunikacji**

Polecenie **[Kommunikation konfigurieren]** (konfiguracja komunikacji) udostępnia kilka różnych możliwości:

Jako port komunikacyjny (podłaczenie do komputera modemu/modemu FSK) można wybrać port COM 1 lub COM 2.

Można określić liczbę bitów synchronizacji i częstotliwość powtarzania komunikacji:

bity synchronizacji: wartość standardowa: 7, wartość dopuszczalna: 5 do 20 częstotliwość powtarzania: wartość standardowa: 2, wartość dopuszczalna: 2 do 10

Wymagana liczba bitów synchronizacji i częstotliwość powtarzania zależy od połączenia między komputerem a ustawnikiem pozycyjnym. Jeżeli na linii występują zakłócenia, trzeba zwiększyć częstotliwość powtarzania komunikacji oraz ilość bitów synchronizacji, co jednak powoduje zmniejszeniem prędkości przesyłu danych.

### **[Automatischer Kommunikationsaufbau]** (komunikacja automatyczna)

Po wybraniu tej opcji, po uruchomieniu przeprowadzana jest automatycznie próba nawiązania łączności i prowadzenia komunikacji z podłączonym urządzeniem.

# **[Hohes Priorität]** (wysoki priorytet)

Do magistrali komunikacyjnej lub do ustawnika pozycyjnego można jednocześnie podłączyć maksymalnie 2 komputery (tzw. "master"). Aby w takim wypadku nie miały miejsca wzajemne zakłócenia pracy, jeden z nich musi otrzymać wysoki (primary master) drugi niski (secondary master) priorytet dostępu do ustawnika pozycyjnego. Przełączanie między priorytetami jest możliwe w poleceniu ustawienia wysokiego priorytetu.

# **5.5 Has³o**

Jeżeli podczas instalacji uaktywniono funkcję pytania o hasło, to w oknie **[Passwort]** (hasło) użytkownik programu musi wprowadzić hasło i, w zależności od przyporządkowania do zakresów programu **[Instandhaltung, Spezialist oder** Schulung] (konserwacja, funkcje specjalne lub szkolenie), uzyskuje dostęp do różnych funkcji polecenia menu [Gerätedaten] (dane urzadzenia).

Wprowadzając hasło można posługiwać się małymi i dużymi literami.

Polecenie **[Instandhaltung]** (konserwacja) umożliwia wprowadzanie parametrów, danych i funkcji, które jako parametry eksploatacyjne muszą być często zmieniane.

Polecenie **[Spezialist]** (funkcje specjalne) umożliwia wprowadzenie danych łącznych.

Polecenie [Schulung] (szkolenie) umożliwia przeglądanie i zmianę danych, które nie są kopiowane do urządzenia.

Polecenie **[Einsehen]** (podglad) umożliwia odczytywanie wprowadzonych haseł tylko wtedy, ady funkcja ta została uaktywniona podczas pierwszej instalacji programu.

Późniejsza zmiana strategii dokonywania odczytów lub samych haseł jest możliwa za pomocą dyskietki instalacyjnej (zob. rozdz. 2).

# **6. Pomoc**

Dla każdej wybranej funkcji (polecenia menu, czy parametru urzadzenia) można za pomoca klawisza F1 wywołać tekst pomocy.

# **6.1 Pomoc dotycząca obsługi programu**

Pomoc dotycząca obsługi programu objaśnia funkcje klawiszy wykorzystywanych do obsługi programu za pomocą klawiatury:

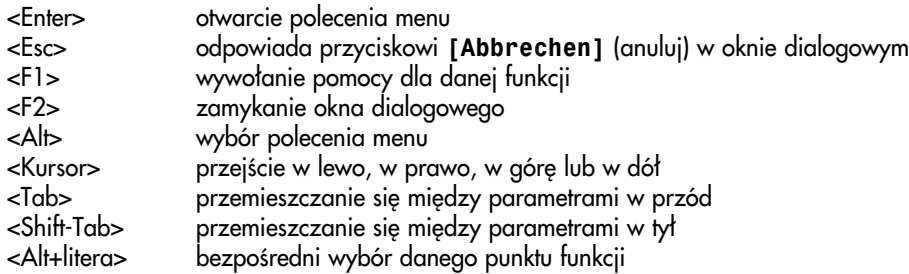

# **6.2 Informacja o programie**

Informacja o wersji programu IBIS.

# **7. Komunikacja**

Uwagi ogólne: do nawiązania połączenia między komputerem a ustawnikiem pozycyjnym wymagany jest modem FSK. Modem ten pełni funkcję "tłumacza" w procesie komunikacji cyfrowej między komputerem a ustawnikiem pozycyjnym.

Doprowadzenie energii elektrycznej do modemu może odbywać się automatycznie poprzez port szeregowy RS 232 komputera lub za pomoc¹ osobnego zasilacza.

Z listwy poleceń menu wybrać **[Verbindungsaufbau]** (komunikacja). Rozwijalne menu umożliwia wybór między poleceniem **[Einzelgerät]** (pojedyncze urzadzenie), jeżeli istnieje bezpośrednia łaczność z ustawnikiem pozycyjnym i poleceniem **[Bus]** (magistrala), jeżeli komputer jest połączony z większą ilością urządzeń za pomocą magistrali komunikacyjnej FSK lub magistrali standardowej (multidrop). W każdym z trybów pracy ustawnik pozycyjny sterowany jest analogowym sygnałem prądowym. W momencie dostawy ustawniki są skonfigurowane jako [Einzelgerät] (pojedyncze urządzenie).

Polecenie **[Programm beenden]** (zakoñczenie programu) koñczy pracê programu IBIS.

# **7.1 Pojedyncze urz¹dzenie**

Po wybraniu polecenia **[Einzelgerät]** (pojedyncze urządzenie) otwierane jest odpowiednie okno dialogowe. Polecenie **[Verbindungstest]** (test połączenia) uruchamia funkcję nawiązywania łączności z podłączonym ustawnikiem pozycyjnym.

Adres magistrali/wywoławczy dla ustawienia **[Einzelgerät]** (pojedyncze urządzenie) musi zawsze mieć wartość zero.

Po nawiązaniu połączenia wyświetlane są oznaczenia punktów pomiarowych, adresów magistrali, typu urządzenia i stanu ustawnika pozycyjnego.

# **7.2 Magistrala komunikacyjna**

Ustawnik pozycyjny 3780 może współpracować z magistralą komunikacyjną. Urządzenia komunikują się między sobą za pośrednictwem modemu FSK i komputera. Zmiana trybu pracy na magistralę komunikacyjną jest możliwa tylko za pomocą interfejsu użytkownika.

# **7.2.1 Standardowa magistrala komunikacyjna (multidrop)**

W celu umożliwienia współpracy ze standardową magistralą komunikacyjną (multidrop) adres magistrali/wywoławczy urządzenia musi mieć wartość między 1 a 15. Ustawnik pozycyjny typ 3780 jest sterowany analogowym sygnałem prądowym. Taki tryb jest odpowiedni np. dla ustawników pozycyjnych pracujaych z dzielonym zakresem (połączenie szeregowe).

Adres magistrali komunikacyjnej jest nadawany poprzez ścieżkę dostępu [Gerätedaten > Instandhaltung > **Gerät**  $\rightarrow$  Busadresse] (dane urzgdzenia  $\rightarrow$  konserwacja  $\rightarrow$  urzgdzenie  $\rightarrow$  adres  $\rightarrow$  magistrali) lub **[Gerätedaten**  $\rightarrow$ **Spezialist → Gerät → Busadresse]** (dane urzgdzenia → funkcje specjalne → urzgdzenie → adres magistrali)

W celu nawiazania komunikacji w poleceniu **[Buskennz./adr.]** (oznaczenie/adres magistrali) należy podać adres i przycisnać przycisk **[Verbindungstest]** (test połaczenia).

Jeżeli adres magistrali nie jest znany, za pomocą polecenia **[Busabfrage]** (odczyt magistrali) można uruchomić funkcję odczytywania wszystkich adresów magistrali. Jeżeli znalezione zostana urządzenia, to zostana one wyświetlone w oknie wyboru. Teraz można wybrać dane urządzenie i przycisnąć przycisk **[Verbindungstest]** (test połączenia).

Jeżeli test został zakończony pomyślnie należy przycisnać przycisk **[OK]**, aby zamknać okno.

# **7.2.2 Magistrala komunikacyjna FSK**

Magistrala FSK może być wykorzystywana tylko po zamontowaniu wzmacniacza TET 128. Każdy ustawnik pozycyjny wymaga nadania dla potrzeb współpracy z ta magistrala indywidualnego oznaczenia magistrali. Jeżeli nie nadano takiego oznaczenia, ustawnik może pracować tylko jako [Einzelgerät] (samodzielne urządzenie).

Adres magistrali nadawany jest w pleceniu menu **[Gerätedaten**  $\rightarrow$  **Spezialist]** (dane urządzenia  $\rightarrow$  funkcje specjalne) po skopiowaniu parametrów ustawnika z pliku lub ustawnika.

W celu nawigzania łączności należy wybrać polecenie **[FSK-Bus]** (magistrala FSK) i w poleceniu **[Busadr.**/-kz.] (oznaczenie/adres magistrali) wprowadzić oznaczenie magistrali dla danego ustawnika pozycyjnego.

Przycisk **[Verbindungstest]** (test połączenia) uruchamia próbę nawiązania komunikacji z wybranym ustawnikiem pozycyjnym.

Jeżeli test został zakończony pomyślnie należy przycisnąć przycisk **[OK]**, aby zamknąć okno.

Dla ułatwienia przebiegu komunikacji rzeczywista magistrala obiektowa może być wprowadzona do programu jako struktura logiczna i zapisana pod określong nazwg. W tym celu należy wybrać z menu polecenie **[Gerätedaten**  $\rightarrow$  **Spezialist**  $\rightarrow$  Busstruktur  $\rightarrow$  Busstruktur bearbeiten] (dane urządzenia funkcje specjalne struktura magistrali opracowywanie struktury magistrali) (zob. 15, str. 27).

Następnie w lewym górnym oknie należy wybrać nazwę magistrali. W środkowym oknie wyświetlone zostaną oznaczenia/numery punktów pomiarowych, umieszczone pod wybraną magistralą.

Wybrać żądane oznaczenie punktu pomiarowego.

Odpowiedni adres magistrali zostanie automatycznie wpisany do małego okna "adres/oznaczenie magistrali"; przycisnąć przycisk [Verbindgunstest] (test połączenia).

Jeżeli ustawnik pozycyjny został bezbłędnie rozpoznany, należy przycisnąć przycisk **[OK]**, aby zamknąć okno.

# **7.3 Problemy komunikacyjne**

Jeżeli po przyciśnięciu przycisku **[Verbindungstest]** (test połączenia) wyświetlony zostanie komunikat błędu, może to mieć jedna z następujących przyczyn:

- wadliwe połączenie przewodów, np. połączeń wtykowych,
- za długi przewód komunikacyjny: maks. 3000 m w wypadku podłączania ustawnika pozycyjnego za pomocą przewodu jednoparowego, maks. 1500 m w wypadku podłączania ustawnika pozycyjnego za pomocą przewodu wieloparowego,
- wartość zadana jest przesyłana wraz z innym sygnałem za pomocą kilkużyłowego kabla,
- sygnał sterujący poniżej zakresu (U<sub>H</sub> < 10,8 V lub wartość zadana < 3,6 mA),
- niewłaściwie podany w programie IBIS port komunikacyjny modemu FSK, nazwę portu podaje się w poleceniu **[Optionen → Kommunikation konfigurieren]** (opcje konfiguracja → komunikacji),
- **[Einzelgerät]** (pojedyncze urz¹dzenie) ma adres magistrali "0",
- **[FSK-Bus]** (magistrala FSK) bez nazwy,
- **[Standard-Bus]** (magistrala standardowa) ma adres "0",
- źródło energii elektrycznej nie jest zgodne z protokołem HART (zob. EB 8380-1, rozdz. 3.2.2).

# **8. Wyœwietlane komunikaty**

W poleceniu menu **[Anzeigen]** (komunikaty) można otworzyć okna służące wyświetlaniu parametrów procesu i sporządzeniu protokołu.

# 8.1 Wyświetlanie parametrów procesu

Polecenie **[Prozesswerte anzeigen]** (wyświetlanie parametrów procesu) można wybrać tylko wtedy, gdy istnieje połączenie z ustawnikiem pozycyjnym (zob. rys. po prawej stronie).

W oknie monitora wyświetlane są aktualne wartości wielkości zadanej, regulowanej i histerezy jako wartości procentowe. Wartość zadana wyświetlana jest także w mA. Ponadto wartość zadana i wielkość regulowana są dla większej przejrzystości wyświetlane w postaci grafiki belkowej.

Poza tym wyświetlane są: sumaryczny skok grzyba, zadany tryb pracy, stan pracy, komunikaty błedów i opcje dodatkowe, jak wymuszone odpowietrzenie i wyłączniki krańcowe.

# **8.1.1 Tryb pracy**

Za pomocą przycisku [ändern] (zmienić) zadany tryb pracy można zmienić na automatycz**ny, rêczny lub tryb bezpieczeñstwa**. W wypadku pracy **w trybie ręcznym** można wprowadzić wartość zadana **w\_hand**.

# 8.1.2 Stany binarnych wejść/wyjść

Wyświetlane są stany wejścia lub wyjścia komunikatu błędu, wymuszonego odpowietrzenia lub programowych wyłaczników krańcowych.

# **8.1.3 Stan urz¹dzenia**

W wypadku komunikatu **[mehr Status]** (wiêcej stanów) za pomoca polecenia **[Geräte**status] (stan urządzenia) można odczytać więcej informacji.

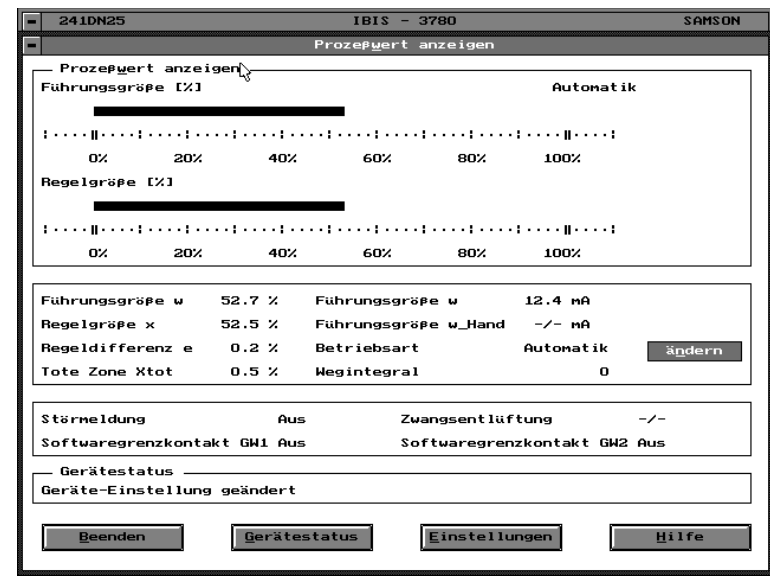

# **8.1.4 Nastawy**

Za pomocą przycisku [Einstellungen] (nastawy) można sprawdzić zadane parametry nastawy wartości zadanej, zakresu skoku i kata obrotu, położenia zaworu, kierunku działania i wartości granicznej sumarycznego skoku grzyba.

# **8.2 Protokó³**

W oknie menu wyświetlane są wprowadzone parametry urządzenia i protokołowane aktualne wartości pomiarowe. Funkcję rozpoczęcia protokołowania można wybrać tylko wtedy, gdy nawiązane zostało połączenie z ustawnikiem pozycyjnym. Zawsze można jednak skopiować, obejrzeć i wydrukować protokoły pomiarów zapisane w pliku danych.

Polecenie **[Protokoll]** (protokół) wczytuje wartości pomiarowe po kolei bezpośrednio do programu IBIS (zob. rys. poniżej).

Jedyny tryb pracy to zapisywanie do pamiêci na bieżąco. Pamięć protokołu może pomieścić 1000 wpisów w pamiêci buforowej, tzn. po przekroczeniu 1000 wpisów najstarsze z nich sa kasowane a na ich miejsce wprowadzane nowe.

Funkcję protokołowania uruchamia się przez przyciœniêcie przycisku **[Start]**.

Odpowiednio do częstotliwości odczytu zadanej w poleceniu **[Optionen Abtastrate]**  $\langle$ opcje  $\rightarrow$  częstotliwość odczytu) wartości pomiarowe są wczytywane z ustawnika pozycyjnego z częstotliwością między 1 a 3600 s.

Między liniami protokołu można poruszać się do przodu i do tyłu za pomocą klawiszy ze strzałkami w prawej części ekranu. W oknie wyświetlanych jest na raz 6 linii.

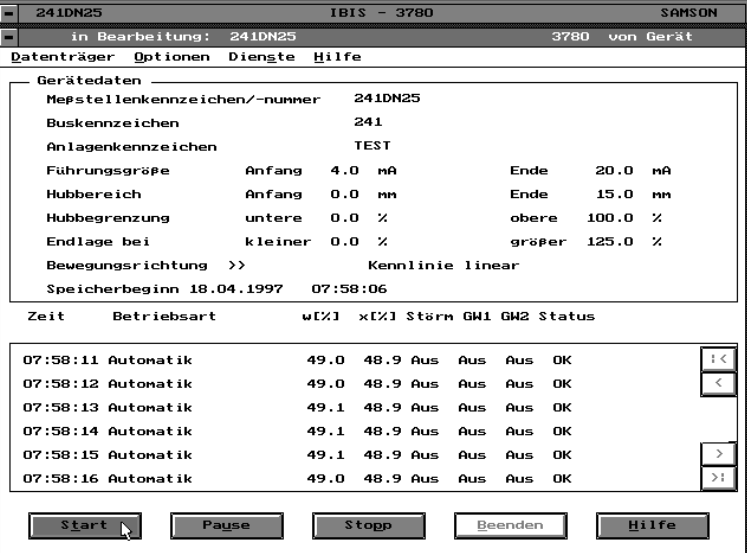

Polecenie **[Pause]** (przerwa) przerywa proces zapisywania danych do pamięci. Proces ten można ponownie uruchomić za pomoc¹ polecenia **[Start]**.

Przyciśnięcie przycisku **[Stop]** powoduje zakończenie protokołowania.

Za pomoca polecenia **[Beenden]** (zakończ) zamyka się okno protokołowania. W oknie ostrzegawczym wyświetlane jest pytanie o to, czy dane protokołu mają zostać zapisane do pliku.

Nazwą zbioru jest data i godzina rozpoczęcia przygotowania protokołu oraz oznaczenie punktów pomiarowych. Pliki zapisywane sg w katalogu podanym w poleceniu **[Optionen**  $\rightarrow$  **Programm konfigurieren**  $\rightarrow$  **Arbeitsverzeichnis → Meßwertprotoko11]** (opcje → konfiguracja programu → katalog roboczy → protokół wartości pomiarowych).

# **8.2.1 Plik danych**

Zapisany protokół można przetwarzać za pomocą polecenia **[Protokoll → Datenträger]** (protokół → plik) posługując się funkcjami polecenia **[Datenträger]** (plik), rozdz. 11.1 do 11.5.

Pliki przechowywane są w katalogu określonym w [Optionen  $\rightarrow$  Programm konfigurieren  $\rightarrow$  Arbeitsverzeich**nis → Meßwertprotokoll] (opcje → konfiguracja programu → katalog roboczy → protokół wartości pomiarowych).** 

# **8.2.2 Us³ugi**

Za pomoca polecenia **[Dienste → Drucken]** (usługi → drukowanie) można wydrukować aktualny protokół. Nie ma możliwości drukowania podczas przygotowywania protokołu.

Wydruk można wykonać tylko za pomocą sterownika drukarki podanego zgodnie z rozdz. 5.2.

Późniejsze przetwarzanie protokołów jest możliwe za pomocą polecenia **[Drucken in ASCII-Datei]** (drukowanie do pliku ASCII). Nazwa pliku jest tworzona z "oznaczenia magistrali" i rozszerzenia "ASC", plik zapisywany jest w katalogu podanym zgodnie z opisem w rozdz. 8.2

# **9. Diagnozowanie**

Za pomocą tego polecenia menu głównego można otwierać okna informujące o stanie urządzenia i umożliwiające przeprowadzenie autotestu.

# **9.1 Stan urządzenia**

Po wybraniu polecenia **[Diagnose → Gerätezustand]** (diagnozowanie → stan urzgdzenia) wyświetlany jest stan ważnych funkcji ustawnika pozycyjnego.

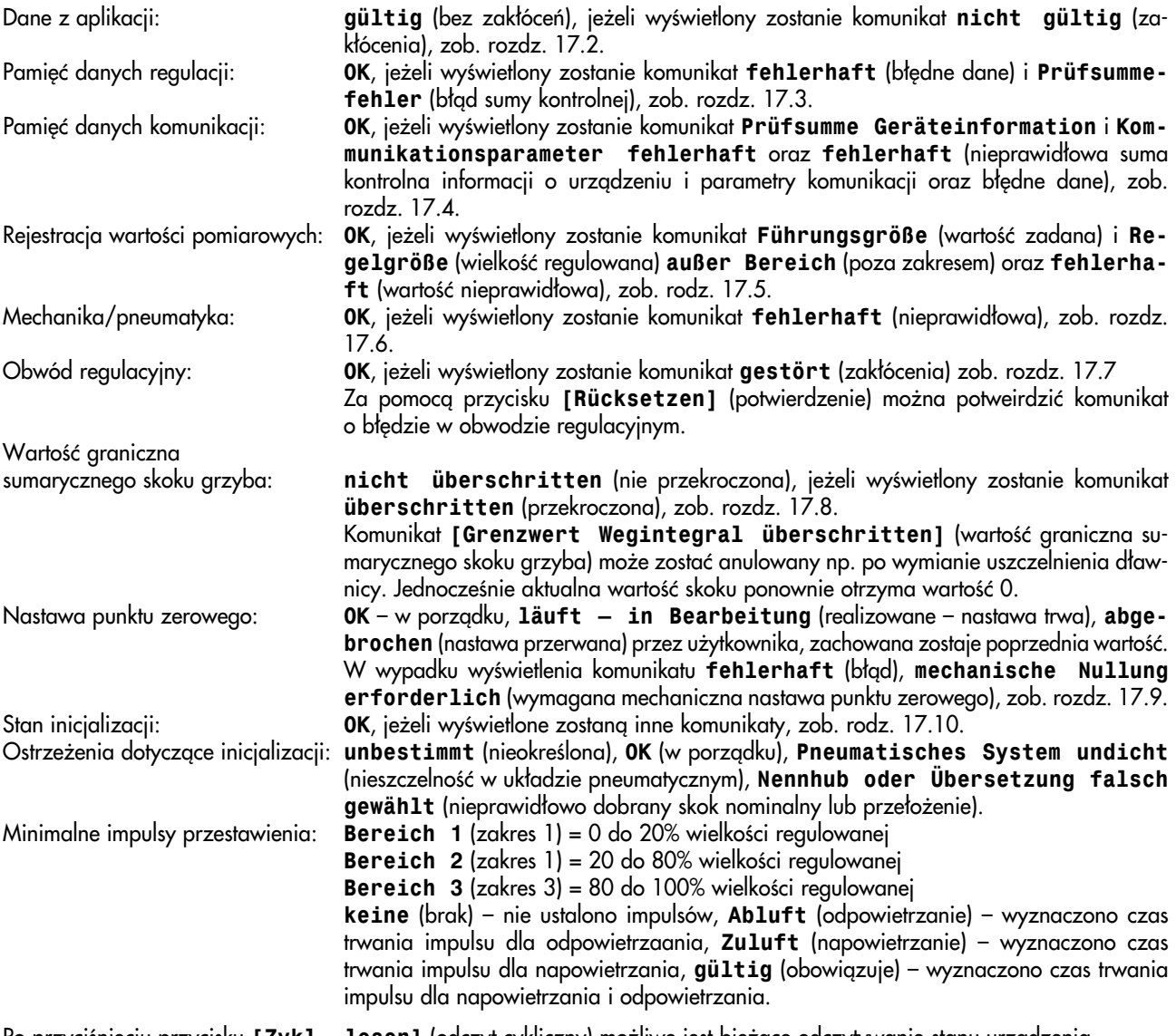

Po przyciśnięciu przycisku **[Zyk1. lesen]** (odczyt cykliczny) możliwe jest bieżące odczytywanie stanu urządzenia.

# **9.2 Autotest**

Po wybraniu polecenia **[Diagnose → Selbsttest]** (diagnozowanie → autotest) można sprawdzić komunikaty błedów i, jeżeli zostały zainstalowane, programowe wyłaczniki krańcowe GW1, GW2. W tym celu należy przycisnać przycisk [Test] (test); wyłączniki samoczynnie przełączają się trzykrotnie.

W celu sprawdzenia opcji sygnalizatora położenia można ręcznie zadać wartości analogowego sygnału wyjściowego.

Test obejmuje jedynie wyżej opisane wyjścia oraz wyjście sygnalizacji zakłóceń i nie wywiera wpływu na pozostałe funkcje ustawnika pozycyjnego.

# 10. Parametry urządzenia

Po wybraniu polecenia **[Instandhaltung]** (konserwacja) dotyczącego parametrów roboczych i **[Spezialist]** (funkcje specjalne) dotyczącego parametrów ogólnych można odpowiednio skonfigurować ustawnik pozycyjny.

Zestawy danych można kopiować, modyfikować i zapisywać za pomoca polecenia **[Gerätedaten]** (parametry urzadzenia).

Œcie¿kê dostêpu do wykorzystywanych plików okreœla siê w poleceniu menu **[Optionen Programm konfigurieren**  $\rightarrow$  **Arbeitsverzeichnis]** (opcje  $\rightarrow$  konfiguracja programu  $\rightarrow$  katalog roboczy).

Przy pierwszym wywo³aniu polecenia **[Instandhaltung]** (konserwacja) i **[Spezialist]** (funkcje specjalne) arkusz roboczy jest pusty. Za pomoc¹ polecenia **[Datenträger vom Datentrtäger laden]** (plik kopiowanie danych z pliku) można skopiować zestaw danych z bazy danych.

Jeżeli ustawnik pozycyjny jest połączony z komputerem wskutek realizacji polecenia **[Verbindungsaufbau]** (nawiązanie połączenia), zestaw danych można skopiować za pomocą polecenia **[Gerät → von Gerät laden]** (urządzenie → kopiowanie z urzadzenia).

# **11. Plik** – funkcje polecenia menu "Datenträger" (plik)

Do pliku można kopiować zestawy danych z ustawnika pozycyjnego i w razie potrzeby poddawać je modyfikacji. Do identyfikacji zestawów danych służy oznaczenie punktu pomiarowego. W ten sposób są tworzone zestawy danych i w razie potrzeby kopiowane sa do konfigurowanego ustawnika pozycyjnego.

Wykorzystywanie pliku wymaga podania ścieżki dostępu do katalogu, w którym mają być zapisywane zestawy danych. Ścieżkę dostępu określa się za pomocą polecenia **[Optionen**  $\rightarrow$  **Programm konfigurieren Arbeitsver** $zebinis \rightarrow$  Gerätedaten] (opcje  $\rightarrow$  konfiguracja programu  $\rightarrow$  katalog roboczy  $\rightarrow$  dane urzadzenia).

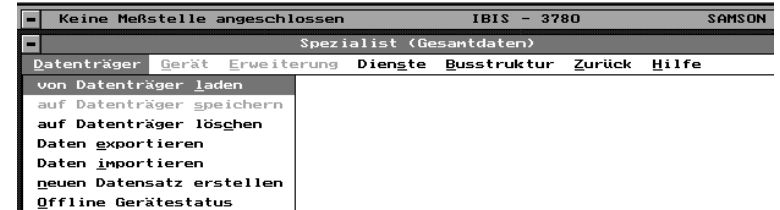

Każdy zestaw danych stanowi na płaszczyźnie systemu operacyjnego plik o nazwie nadanej przez program IBIS. Zawartość takiego pliku można odczytywać tylko za pomoca programu IBIS.

# **11.1 Kopiowanie danych z pliku**

Polecenie **[von Datenträger laden]** (kopiowanie danych z pliku) otwiera okno dialogowe, w którym można wybrać dane punktu pomiarowego, które maja być skopiowane na ekran. Polecenie **[Direktwahl]** wyświetla liste dostepnych zestawów danych poszczególnych urządzeń, wybór polecenia **[aus Busstruktur laden]** (kopiowanie danych ze struktury magistrali) powoduje wyświetlenie zestawów danych przyporządkowanych do danej nazwy magistrali.

# **11.2 Zapisywanie danych do pliku**

Polecenie **[auf Datenträger speichern]** (zapisywanie danych do pliku). Zestaw danych wyświetlany w danym momencie na ekranie jest zapisywany do pliku, podanym w poleceniu **[Optionen Programm konfigurieren Arbeitsverzeichnis → Gerätedaten] (opcje → konfiguracja programu → katalog roboczy → dane urządzenia). Za pomocą** jednego katalogu roboczego można zarządzać maksymalnie 180 zestawami danych.

# **11.3 Kasowanie danych z pliku**

Polecenie **[auf Datenträger löschen]** (kasowanie danych z pliku) umożliwia skasowanie nie wykorzystywanych już zestawów danych. Polecenie **[Direktauswahl]** (bezpośredni wybór) wyświetla listę dostępnych zestawów danych poszczególnych urządzeń. Za pomocą polecenia [aus Busstruktur laden] (kopiowanie ze struktury magistrali) wyświetla się zestawy danych przyporządkowane danej nazwie magistrali.

# **11.4 Eksport danych**

Polecenie **[Daten exportieren]** (eksport danych) służy do kopiowania zestawów danych poszczególnych urzadzeń z pliku do katalogu podanego w poleceniu **[Optionen Programm konfigurieren Arbeitsverzeichnis Export/Import 1** (opcie  $\rightarrow$  konfiguracia programu  $\rightarrow$  katalog roboczy  $\rightarrow$  eksport/import danych).

# **11.5 Import danych**

Polecenie **[Daten importieren]** (import danych) służy do kopiowania zestawów danych ze ścieżki dostępu podanej w **[Optionen Programm konfigurieren Arbeitsverzeichnins Export/Import]** (opcje konfiguracja programu  $\rightarrow$  katalog roboczy  $\rightarrow$  eksport/import danych) do pliku.

# **11.6 Tworzenie nowego zestawu danych**

Polecenie **[neuen Datensatz erstellen]** (tworzenie nowego zestawu danych) służy do tworzenia całkowicie nowego zestawu danych, w którym wszystkie parametry mają wartości standardowe.

Szczegółowe informacje na temat pól wprowadzania danych można uzyskać za pomoca polecenia **[Hilfe]** (pomoc) lub po przyciśnieciu klawisza <F1>.

# **Meßstellenkennzeichen/-nummer**

(oznaczenie/numer punktu pomiarowego): oznaczenie punktu pomiarowego urządzenia. Wszystkie zestawy danych urządzenia są przyporzadkowywane do tego oznaczenia i dzięki temu nigdy nie sa powtarzane.

**Buskennzeichen** (oznaczenie magistrali): adres do współpracy z magistralą FSK.

**Anlagenkennzeichen** (oznaczenie instalacji): służy jako informacja i nie ma wpływu na prace urzadzenia.

**Führungsgröße [Anfang] und [Ende]** (wartoϾ zadana [pocz¹tek] i [koniec]): ograniczenie sygnału obowiązującego zakresu wartości zadanej.

**Hubbereich oder Drehwinkelbereich [Anfang] und [Ende]** (zakres skoku lub zakres kąta obrotu [początek] i [koniec]):

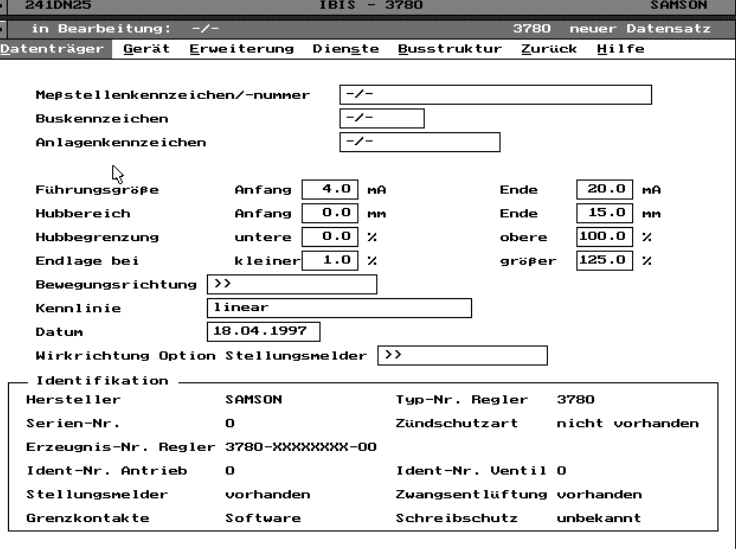

dolna i górna ustawiana wartość rzeczywistego zakresu roboczego. Ustawiony zakres roboczy nie może być mniejszy niż 1/6 skoku nominalnego.

Hubbegrenzung und Drehwinkelbegrenzung untere / obere (ograniczenie skoku (kąta obrotu) dolne / górne): maksymalne i minimalne ograniczenie skoku/kąta obrotu

Endlage bei kleiner (położenie krańcowe przy małej wartości):

jeżeli sygnał sterujący spadnie poniżej zadanej wartości, grzyb zaworu będzie przemieszczał się do osiagnięcia położenia krańcowego odpowiadającego 0% wartości zadanej.

Endlage bei größer (położenie krańcowe przy większej wartości):

jeżeli sygnał sterujący wzrośnie powyżej zadanej wartości, grzyb zaworu będzie przemieszczał się do osiągnięcia położenia krańcowego odpowiadającego 100% wartości zadanej.

Ponieważ przy tych funkcjach siłownik jest całkowicie odpowietrzany badź napowietrzany, zawór regulacyjny daży do osiagnięcia położenia krańcowego. Ograniczenia nakładane przez funkcję "zakresu skoku/kąta obrotu" lub "ograniczenia skoku/kata obrotu" w takim wypadku nie obowiazuja.

Całkowite napowietrzenie siłownika może wytwarzać duże siły przestawienia. Jeżeli nie jest to dopuszczalne, należy wyłaczyć funkcje wprowadzając –2,5% dla położenia krańcowego przy mniejszej wartości i 125% dla położenia krańcowego przy wiekszej wartości.

# **Bewegungsrichtung** (kierunek ruchu):

[>>] wprost, wzrost wartości zadanej powoduje otwieranie zaworu lub

**[<>]** odwrotny, wzrost wartoœci zadanej powoduje zamykanie zaworu.

**Kennlinie: [linear], [benutzerdefiniert], [gleichprozentig]** (charakterystyka: [liniowa], [zdefiniowana przez użytkownika], [stałoprocentowa]) lub **[gleichprozentig invers]** (stałoprocentowa odwrotna): wzajemne przyporządkowanie wartości zadanej i skoku/kąta obrotu.

Istnieje możliwość wyboru charakterystyki liniowej, stałoprocentowej, stałoprocentowej odwrotnej i zdefiniowanej przez użytkownika.

Przejmowana jest charakterystyka zdefiniowana przez użytkownika, wprowadzona lub wybrana za pomocą funkcji **[Erweiterung Kennlinie]** (rozszerzenie charakterystyka), zob. rozdz. 13.3.

Charakterystyka **[gleichprozentig]** (stałoprocentowa) lub **[gleichprozentig invers]** (stałoprocentowa odwrotna) jest kopiowana do ustawnika pozycyjnego do charakterystyki zdefiniowanej przez użytkownika. Wcześniej wprowadzona charakterystyka użytkownika jest przy tym kasowana.

# **Datum** (data)

Wprowadzana na stałe data, np. aktualna data ostatnio opracowanego zestawu danych, jest zapisywana w pamieci wraz z zestawem danych.

Wirkrichtung Option Stellungsmelder (kierunek działania opcja sygnalizator położenia) (tylko wtedy, gdy opcja jest dostepna):

[>>] wprost, wzrost wielkości regulowanej powoduje wzrost sygnału wejściowego lub

**[<>]** odwrotny, wzrost wielkości regulowanej powoduje spadek sygnału wejściowego.

W celu pełnego wprowadzenia nowego zestawu danych należy wybrać polecenie **[Erweiterung]** (rozszerzenie), zob. rozdz. 13.

Modyfikowany zestaw danych mo¿na nastêpnie zapisaæ do pliku (rozdz. 11.2) lub za pomoc¹ polecenia **[Gerät im** Gerät speichern] (urządzenie zapisywanie w urządzeniu) skopiować do podłączonego urządzenia (rozdz. 12.2).

# **11.7 Praca urz¹dzenia w trybie offline**

Polecenie **[Offline Gerätestatus]** (praca urzadzenia w trybie offline) informuje o stanie urzadzenia w odniesieniu do zestawu danych. W wypadku zapisanych zestawów danych jest to status w momencie zapisywania do pamięci.

# 12. Urzgdzenie – funkcje polecenia menu "Gerät" (urzgdzenie)

# **12.1 Kopiowanie danych z urządzenia**

Za pomoc¹ tej funkcji dane z urz¹dzenia mo¿na kopiować do pamięci roboczej, jeżeli w poleceniu nawiązywania łączności wybrano tryb komunikacji on-line z ustawnikiem pozycyjnym.

Najpierw wyświetlane są okna informacyjne i ostrzegawcze; niektóre z nich trzeba zamknąć za pomoc¹ przycisku **[OK]**. Po skopiowaniu

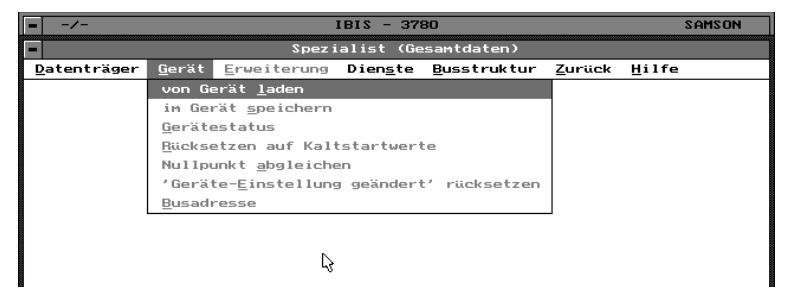

wszystkich danych na ekranie wyświetlany jest ustawnik pozycyjny oraz oznaczenia jego punktów pomiarowych, magistrali i instalacji, ustawione parametry i dane potrzebne do identyfikacji ustawnika.

# **12.2 Zapisywanie danych w urz¹dzeniu**

Zmienione ustawienia są zapisywane w podłączonym urządzeniu.

### **12.3 Stan urz¹dzenia**

Funkcja służy do wyświetlania informacji o chwilowym stanie urządzenia, np. **[Gerätestatus geändert]** (stan urządzenia został zmieniony), jeżeli w drodze komunikacji użytkownik zmienił ustawione parametry.

### **12.4 Przywrócenie parametrów standardowych**

Wszystkie dane urządzenia można przywrócić do wartości standardowych.

Ustawnik pozycyjny ustawia się w położeniu bezpieczeństwa. Niezbędne jest przeprowadzenie ponownej inicjalizacji. Bez zmian pozostają tylko parametru dotyczące identyfikacji urządzenia.

### **12.5 Nastawa punktu zerowego**

Przy obowiązującej mechanicznej nastawie punktu zerowego realizowany proces regulacji jest przerywany i następuje automatyczna korekta punktu zerowego.

Uwaga! Zawór na chwilę przestawia się w położenie odpowiadające mechanicznemu punktowi zerowemu.

# 12.6 Potwierdzenie komunikatu "Geräteeinstellung geändert" (Parametry urządzenia zostały zmienione)

Potwierdzony zostanie komunikat stanu "Geräteeinstellung geändert" (parametry urzadzenia zostały zmienione).

# **12.7 Adres magistrali komunikacyjnej**

Jeżeli ustawnik pozycyjny ma współpracować ze standardową magistralą komunikacyjną (Multidrop), trzeba wprowadzić adres między 1 a 15 (adres 0 jest zarezerwowany dla pracy w trybie punkt-punkt) Dzięki temu przy współpracy z magistralą możliwy jest dostęp do konkretnego ustawnika.

### **13. Rozszerzenie**

### **13.1 Informacja**

Wyświetlane są dane informacyjne dotyczące identyfikacji ustawnika pozycyjnego.

Można wprowadzić numer identyfikacyjny si-³ownika i zaworu oraz dowolny tekst.

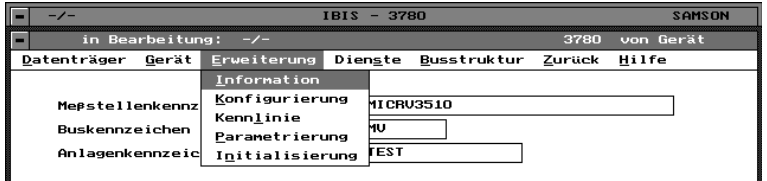

# **13.2 Konfiguracja**

Parametry konfiguracji ustawnika pozycyjnego. W oknie konfiguracyjnym wyświetlane są standardowe wartości czasu przestawienia, monitorowania błędów, sumarycznego skoku grzyba, komunikatów o zakłóceniach w pracy i wyłączników krańcowych.

**[gewünschte Laufzeit auf]** – czas przestawienia dla otwarcia zaworu **[gewünschte Laufzeit zu]** – czas przestawienia dla zamkniêcia zaworu.

Minimalny czas przestawienia jest mierzony podczas biegu inicjalizacji ustawnika pozycyjnego. Jest to czas potrzebny do jak najszybszego pokonania skoku nominalnego (kąta nominalnego). Czas biegu można przedłużać osobno dla otwierania i zamykania (np. w celu uniknięcia uderzeń hydraulicznych w rurociągu).

# Fehlerüberwachung (monitorowanie błędów):

Wprowadzanie parametrów **[Toleranzband]** (zakres tolerancji) i **[Nachlaufzeit]** (czas odpowiedzi)

Zakres tolerancji jest wprowadzaną wartością dopuszczalnego uchybu regulacji.

Jeżeli wprowadzony czas odpowiedzi zostanie przekroczony i uchyb regulacji nie mieści się w zadanym zakresie tolerancji, sygnalizowane jest zakłócenie w obwodzie regulacyjnym.

### **Wegintegral** (sumaryczny skok grzyba):

Przekroczenie parametru **[Grenzwert]** (wartość graniczna) jest sygnalizowane za pomocą komunikatu o zakłóceniu w pracy. Aktualna wartość sumarycznego skoku grzyba jest wyświetlana i zapisywana automatycznie co każde 1024 podwójne skoki grzyba.

### **Störmeldung** (komunikat o zakłóceniu w pracy):

Komunikat o zakłóceniach w pracy uaktywniany jest w wypadku przerwania komunikacji, pracy pozycjonera w trybie specjalnym lub po przekroczeniu wartości granicznej sumarycznego skoku grzyba.

# **[Kommunikationsfähigkeit gestört]** (zak³ócenia komunikacji)

Komunikat o zakłóceniu w wypadku przerwania/zakłócenia komunikacji z ustawnikiem pozycyjny,

# **[Überschreiten des Wegintegrals]** (przekroczenie sumarycznego skoku grzyba)

Komunikat o zakłóceniu w pracy w wypadku przekroczenia wartości granicznej całki drogi.

### **[Regler in Sonderfunktion]** (pozycjoner w trakcie wykonywania funkcji specjalnej)

Komunikat o zakłóceniu w pracy pozycjonera w trakcie wykonywania funkcji specjalnej, przy nastawie punktu zerowego lub inicjalizacji.

Każdą z funkcji uruchamia się w oknie przez zaznaczenie symbolem "x".

# **[Grenzkontakte]** (wyłączniki krańcowe)

Wprowadzenie punktów załączania programowych wyłączników krańcowych GW1 i GW2 oraz określenie stanu załączenia > 3 mA **[Ein bei]** (zał. w wypadku) w wypadku przekroczenia punktu załączania w górę lub w dół.

Programowe styki graniczne GW1 i GW2 sg automatyczne rozpoznawane przez ustawnik pozycyjny.

Jeżeli wyświetlony zostanie komunikat [induktive Grenzkontakte] (indukcyjne wyłączniki krańcowe), to urządzenie nie jest wyposażone w programowe styki graniczne, lecz w indukcyjne czujniki zbliżeniowe.

# **13.3 Charakterystyka**

Wprowadzenie typu charakterystyki (oznaczenie/opis) i wartości pomocniczych dla charakterystyki definiowanej przez użytkownika.

Określenie wartości pomocniczych charakterystyki w celu przyporządkowania sygnału wejściowego wartości zadanej x [0 do 10] i sygnału wyjściowego skoku/kąta obrotu y [0 do 10].

Podczas wprowadzania wartości x muszą rosnąć, a nachylenie musi być < 16. Charakterystyka jest wprowadzana dla pracy w trybie >>, nawet jeżeli później bedzie realizowana praca w trybie <>.

# **Uwaga:**

Charakterystyka zaworu, czyli zależność między skokiem/katem a przepływem jest określona przez kształt gniazda i grzyba.

Wartości wprowadzane za pomocą polecenia **[Kennlinie]** (charakterystyka) modyfikują tylko charakterystykę ustawnika pozycyjnego, czyli zależność między wartością zadaną 4 do 20 mA a skokiem/kątem. Regulacja procesu odbywa się na podstawie wypadkowej obu charakterystyk.

Charakterystykę określoną w poleceniu **[Erweiterung Kennlinie]** (rozszerzenie charakterystyka) można osobno zapisywać, kopiować, kasować, eksportować i importować za pomoc¹ polecenia **[Datenträger]** (plik). Ponadto można wybrać jedną z charakterystyk (zob też. rys. obok).

Przyciśnięcie przycisku **[OK]** powoduje przyporządkowanie charakterystyki zdefiniowanej przez użytkownika do aktualnego zestawu danych urządzenia.

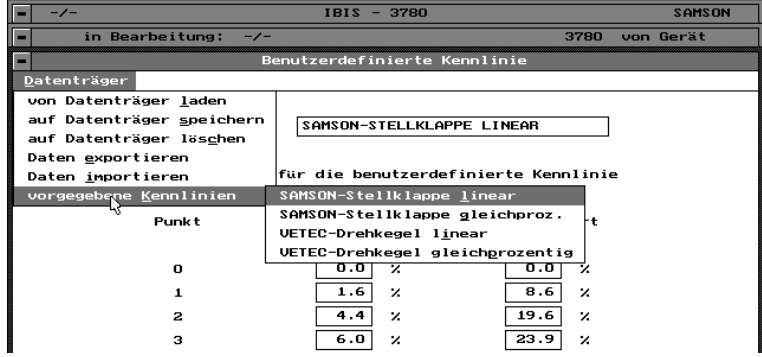

# **13.4 Parametryzacja**

W oknie parametryzacji wyświetlane są następujące parametry:

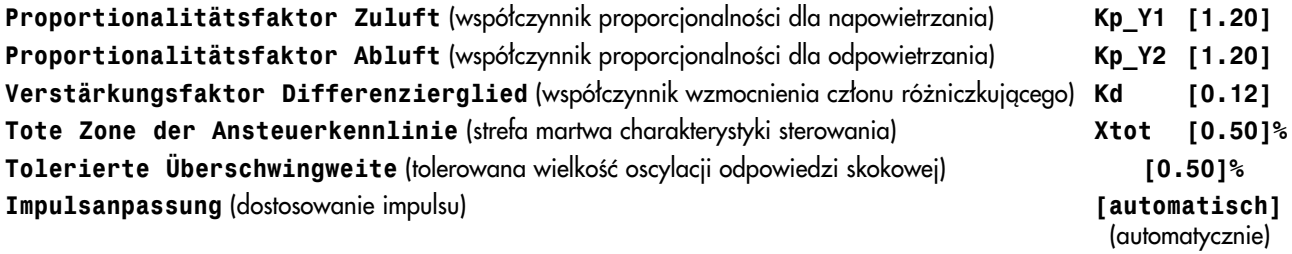

# **13.5 Inicjalizacja**

Przed inicjalizacją trzeba skopiować dane za pomoc¹ polecenia **[Gerät von Gerät laden**] (urządzenie → kopiowanie z urządzenia).

Nastepnie za pomoca polecenia **[Erweiterung Initialisierung]** (rozszerzenie  $\rightarrow$  inicjalizacja) wybrać rodzaj siłownika, montaż i typ (zob. ilustracja obok).

Dalsze wymagane dane:

**Übersetzung [D1]** lub [D2] (przełożenie) Krótka dźwignia D1 (siłownik 120 do 350 cm<sup>2</sup>) lub długa dźwignia D2 (siłownik 700 cm<sup>2</sup>) w wypadku zintegrowanej zabudowy ustawnika pozycyjnego.

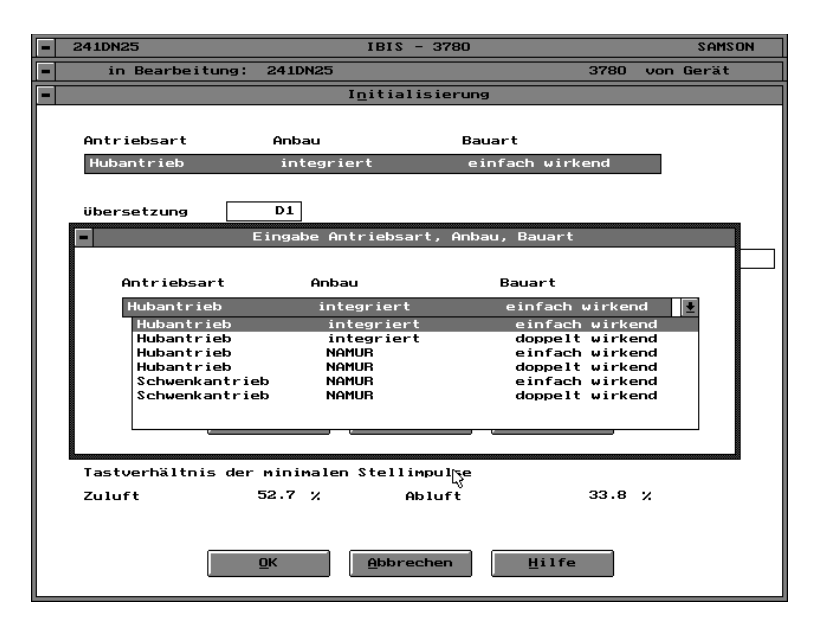

# **Übersetzung [42]** (przełożenie 42)

Odległość w mm pomiędzy punktem mocowania dźwigni do trzpienia a osią obrotu dźwigni w przypadku zabudowy NAMUR.

# **Stiftposition [A]** lub **[B]** (potożenie trzpienia)

Położenie punktu mocowania dźwiani pozycionera do trzpienia w przypadku zabudowy NAMUR. (Zob. wstepna nastawa sko $ku, rozdz. 2.2.2 w instrukcii obsłuzi EB 8380-11.$ 

# $Übersetzung$  [S90] lub [S120] (przełożenie)

Zastosowano krzywkę tarczową dla kata obrotu od 0 do 90° lub dla kata 120°. W zależności od ustawienia krzywki tarczowej podczas montażu w siłowniku obrotowym wykorzystywany jest jej odpowiedni segment, który wprowadza się za pomoca tej funkcji.

**Nennhub [15]** (skok nominalny) Skok zaworu regulacyjnego.

**Nennwinkel** [90] (kgt nominalny) Kat wychylenia klapy regulacyjnej

Anbaulage: (położenie montażowe) [Pfeil zum Antrieb hin] (strzałka w kierunku siłownika) lub [Pfeil vom An**trieb weg]** (strzałka w kierunku przeciwnym do siłownika)

Strzałka na czarnej pokrywie ustawnika pozycyjnego wskazuje w wypadku zintegrowanej zabudowy w kierunku siłownika. W wypadku montażu ustawnika zgodnie z wymaganiami NAMUR strzałka wskazuje w kierunku przeciwnym do siłownika (zob. instrukcja obsługi EB8380-1, rozdz. 2).

# **Initialisierung bezogen auf** (inicjalizacja w odniesieniu) **[Nennbereich]** (zakresu nominalnego) lub **[Maximalbereich]** (zakresu maksymalnego).

W wypadku inicjalizacji w zakresie nominalnym uwzględniany jest tylko zakres przestawienia podany dla skoku/kąta nominalnego. Ma to uzasadnienie w odniesieniu do wszystkich zaworów z mechanicznie ograniczanym położeniem krańcowym.

Ustawnik pozycyjny prowadzi regulacje wyłacznie całego określonego zakresu maksymalnego. Wprowadzony skok/kat nominalny nie wywołuje żadnych ograniczeń. Mimo to wartość skoku/kąta nominalnego powinna być wprowadzona możliwie jak najdokładniej. Ma to uzasadnienie w odniesieniu do wszystkich zaworów, których oba położenia krańcowe sa ograniczane mechaniczne (np. zawory trójdrogowe). Wartość parametru **[Gerät → Endlage bei kleiner]** (urządzenie położenie krańcowe przy mniejszej) pozostawić na 1%, a parametru **[Gerät → Endlage bei größer]** (urządzenie położenie krañcowe przy wiêkszej) ustawiæ na 99%.

Pozostałe wyświetlane w oknie dialogowym dane dotyczące położenia bezpieczeństwa, ostrzeżenia o inicjalizacji, czasu biegu i impulsów sterujących są automatycznie odczytywane podczas inicjalizacji ustawnika pozycyjnego.

# **[Initialisieren]** (inicjalizacja)

Wybranie tego polecenia powoduje uruchomienie inicjalizacji ustawnika pozycyjnego. Warunkiem jest istnienie połączenia z urządzeniem obiektowym, co jest komunikowane przez pole z ciemnym tłem.

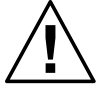

# **Ostrze¿enie**

**Inicjalizacja nie mo¿e byæ przeprowadzana w trakcie trwania procesu.**

Ustawnik pozycyjny wykonuje podczas inicjalizacji pełny skok zaczynając od położenia, w którym znajduje się **w danym momencie. Z tego wzglêdu inicjalizacjê ustawnika pozycyjnego nale¿y przeprowadzaæ tylko podczas** rozruchu przy zamkniętych zaworach odcinających lub poza instalacją na stanowisku kontrolnym.

Koniecznie stosować się do wskazówek ostrzegawczych – proces trwa kilka minut i jest sygnalizowany przed podawanie w oknie dialogowym aktualnej sekwencji inicjalizacji.

Podczas inicjalizacji do ustawnika pozycyjnego nie wolno kopiować żadnych danych!

Inicjalizację można przerwać w każdym momencie przyciskając przycisk **[Beenden]** (zakończ).

Po zakończeniu inicjalizacji podawana jest informacja o ustalonym skoku/kącie zaworu.

Jeżeli wyświetlony zostanie komunikat **–Initialisierung erfolgreich–** (inicjalizacja przebiegła pomyślnie), należy przycisnąć przycisk [Beenden] (zakończ) w celu załadowania danych inicjalizacyjnych.

Proces inicjalizacji zakończyć przyciskając przycisk **[OK]**.

**Ustawnik pozycyjny rozpoczyna pracê.**

# 14. Usługi

Za pomoca polecenia **[Dienste]** (usługi) można wydrukować aktualnie wybrany zestaw danych.

Ustawienia parametrów drukarki dokonuje siê za pomoc¹ polecenia **[Optionen Drucker konfigurieren]** (opcje konfiguracja drukarki).

Polecenie **[Drucken]** (drukowanie) uruchamia, polecenie **[Abbrechen]** (przerwij) przerywa proces drukowania.

Późniejsza modyfikacja zestawu danych jest możliwa za pomoca polecenia **[Drucken in ASCII-Datei]** (drukowanie do pliku ASCII). Pliki sa przechowywane w katalogu podanym w poleceniu **[Optionen**  $\rightarrow$  **Programm konfigurieren**  $\rightarrow$ **Arbeitsverzeichnis → Gerätedaten]** (opcje → konfiguracja programu → katalog roboczy → dane urzadzenia). Nazwa pliku tworzona jest z oznaczenia magistrali i rozszerzenia .ASC.

# **15.Struktura magistrali**

Polecenie **[Busstruktur bearbeiten]** (tworzenie struktury magistrali) umożliwia gromadzenie pod jedną nazwą magistrali oznaczeñ/numerów punktów pomiarowych.

Nazwy magistrali można wprowadzać, zmieniać i usuwać w tabeli nazw magistrali. Po wybraniu nazwy magistrali wyświetlana jest tabela wraz z zapisanymi pod jej nazwą oznaczeniami/numerami punktów pomiarowych.

### **[Meßstellenkennzeichen/-nummer bearbeiten]** (obwód regulacji/numerów punktów pomiarowych)

Po wybraniu nazwy magistrali można dodawać, zmieniać lub usuwać oznaczenia obwodów regulacji i punktów pomiarowych.

### 16. Uwagi dotyczace rozruchu

Po zamontowaniu na zaworze regulacyjnym ustawnik pozycyjny trzeba uruchomić za pomocą inicjalizacji nawiązując komunikacjê lub nie.

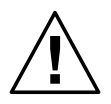

# **Uwaga:**

Przed każdym pierwszym uruchomieniem lub po zmianie dotyczącej zaworu/ustawnika, np. wymiana sprężyn dla innego położenia bezpieczeństwa, trzeba ustawić mechaniczny punkt zerowy i ponownie przeprowadzić ini**cjalizacjê ustawnika pozycyjnego.**

Inicjalizacji nie wolno przeprowadzać w trakcie trwania procesu, zawory odcinające muszą być zamknięte lub zawór musi być wymontowany z instalacji i umieszczony na stanowisku kontrolnym (zob. też rozdz. 13.4).

Urządzenia, które nie zostały poddane inicjalizacji, odpowietrzają siłownik, co powoduje, że współpracujący z nim zawór pozostaje w położeniu bezpieczeństwa.

Stan inicjalizacji w danym momencie można sprawdzić z pomoca polecenia **[Diagnose**  $\rightarrow$  **Gerätestatus]** (diagnozowanie  $\rightarrow$  stan urzadzenia).

### 16.1 Rozruch ustawnika za pośrednictwem komunikacji

- Podłączyć powietrze zasilające i sygnał wartości zadanej (zakres od 4 do 20 mA),
- Mechaniczny punkt zerowy ustawić dla zaworu w położeniu zamkniętym (zob. rozdz. 4.2.1 w instrukcji obsługi EB 8380 ustawnika pozycyjnego).
- **Nawi¹zanie komunikacji za pomoc¹ polecenia [Verbindungsaufbau → Einzelgerät/Bus → Verbindungstest → OK] (nawiązywanie połączenia → po**jedyncze urządzenie/magistrala  $\rightarrow$  test połączenia  $\rightarrow$  OK)

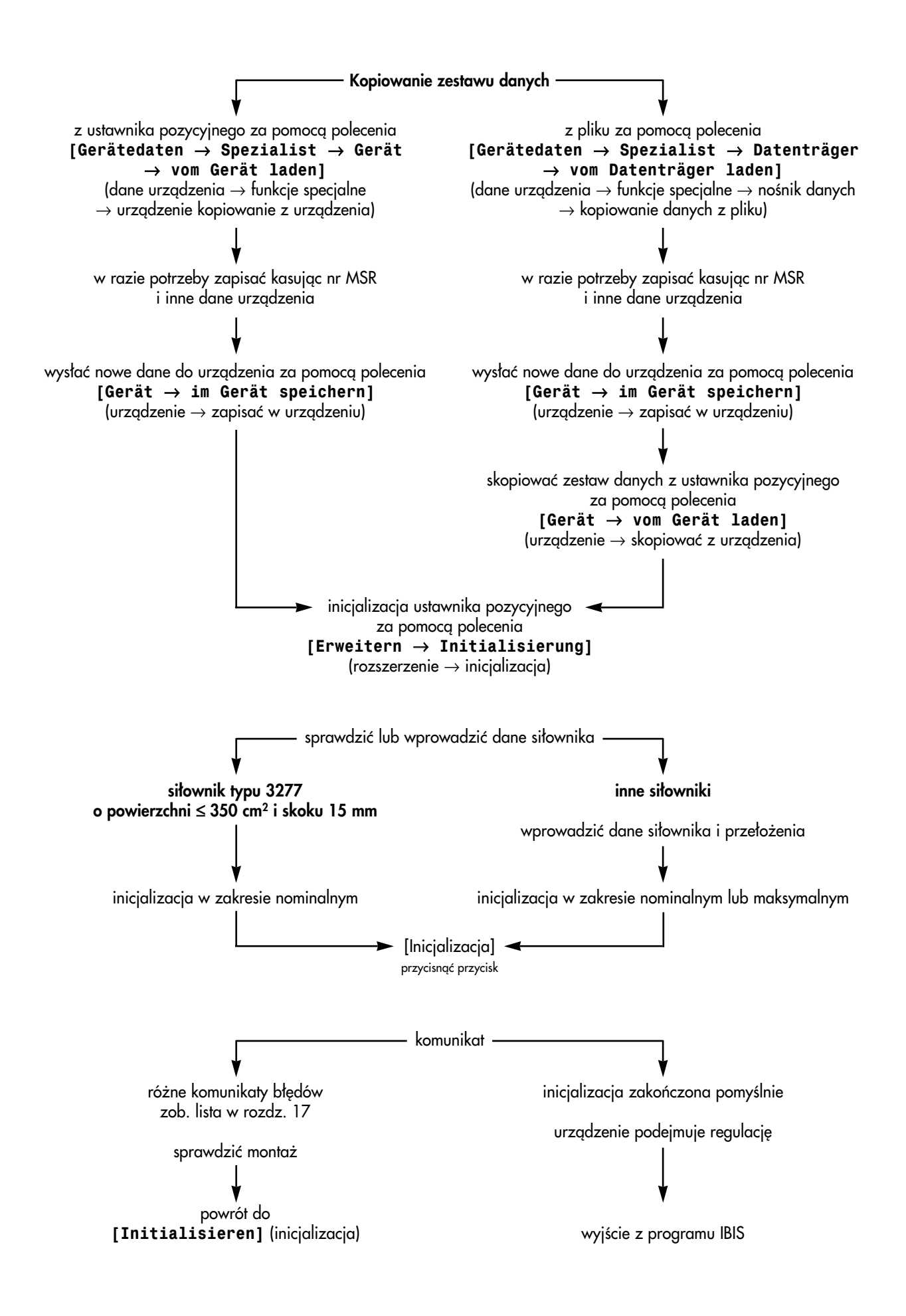

# **16.2 Rozruch ustawnika bez komunikacji**

Inicializacje rozpoczyna przyciśniecie przycisku znajdującego się w pokrywie ustawnika pozycyjnego. Jest to możliwe tylko podczas pierwszej inicjalizacji ustawnika. Jeżeli inicjalizację już przeprowadzano to następuje tylko elektryczna nastawa punktu zerowego.

Stan inicjalizacji ustawnika pozycyjnego można zmienić tylko za pośrednictwem komunikacji.

Polecenie **[Diagnose → Gerätestatus]** (diganozowanie → stan urzadzenia) umożliwia podejrzenie stanu inicializacji i w razie potrzeby zresetowania go poleceniem **[Gerätedaten Spezialist Gerät Rücksetzen auf Kaltstartwerte]** (dane → urzgdzenia funkcje specjalne → urzgdzenie → przywrócenie wartości standardowych).

W tym celu należy:

- doprowadzić sygnał sterujący w zakresie 4 do 20 mA
- nawigzać komunikację za pomocą polecenia **[Verbindungsaufbau → Einzelgerät/Bus → Verbindungstest → OK] (nawiazywanie połaczenia → po** $j$ edyncze urzadzenie/magistrala  $\rightarrow$  test połaczenia  $\rightarrow$  OK)
- wybrać polecenie **[Diagnose → Gerätestatus]** (diagnozowanie → stan urządzenia)

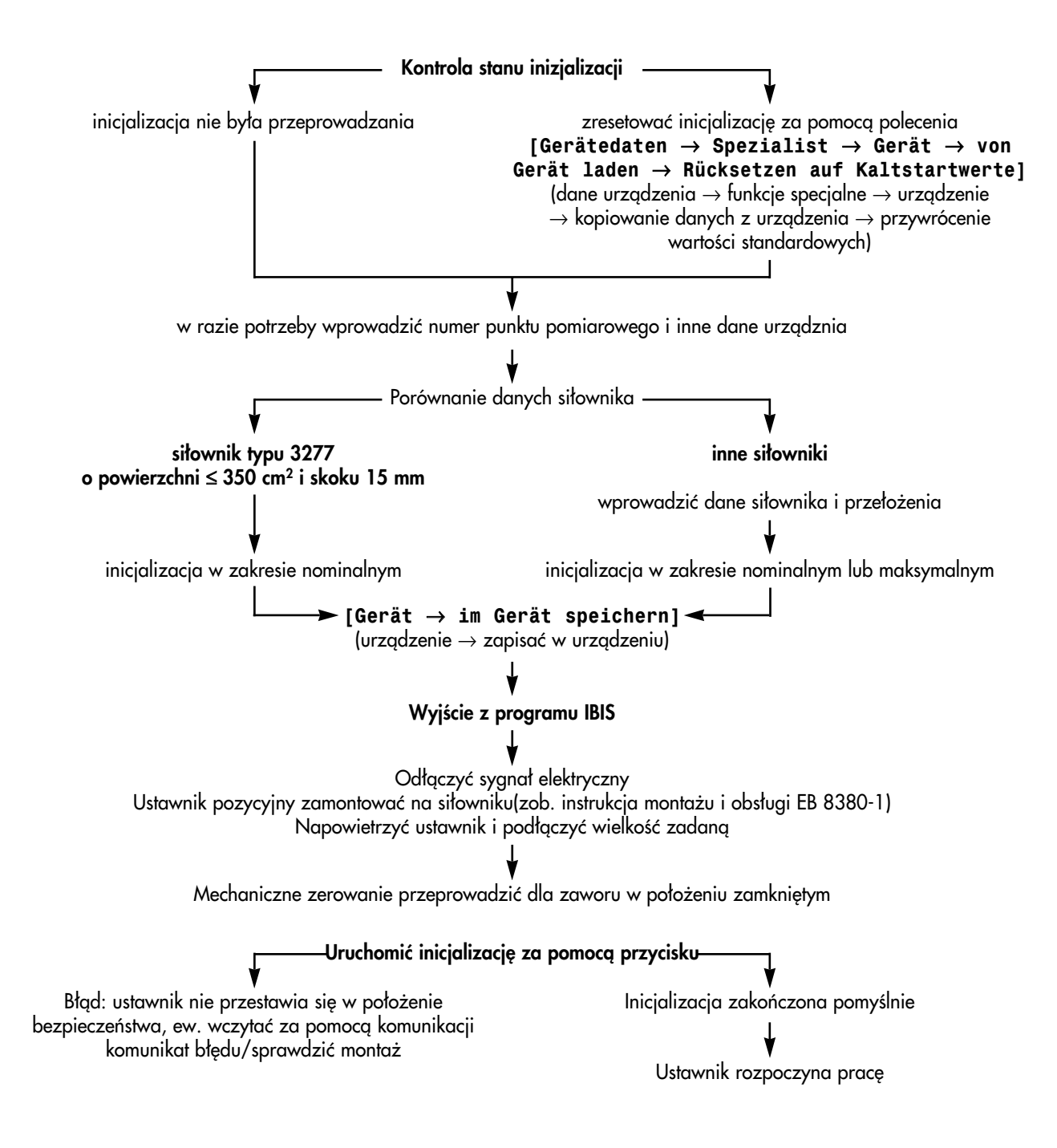

# **17. Lista wyœwietlanych komunikatów**

# **17.1 Stan**

**[OK / Geräteeinstellungen geändert / Hilfsenergie zu gering / Kommunikationsstörung / Warmstart erfolgt / Kaltstart erfolgt]** (OK / zmieniono parametry urz¹dzenia / za ma³a energia zasilająca / zakłócenie komunikacji / rozruch awaryjny / rozruch z wartościami standardowymi)

# **OK:** bez zakłóceń

**Geräteeinstellung geändert** (zmieniono parametry urzadzenia).

Komunikat jest wyświetlany zawsze wtedy, gdy zmienione zostały parametry urządzenia, np. tryb pracy, recznie wprowadzona wartość zadana, statyczne parametry urządzenia.

Wyłaczenie komunikatu następuje za pomoca własnego polecenia protokołu HART (tylko za pomoca Primary Master zgodnie z protokołem HART) w programie IBIS **[Gerätedaten**  $\rightarrow$  **Spezialist**  $\rightarrow$  **Gerät**  $\rightarrow$  "Geräteeinstellung geän**dert" zurücksetzen]** (dane urządzenia → funkcje specjalne → urządzenie → wyłączenie komunikatu "zmieniono parametry urządzenia")

Hilfsenergie zu gering (sygnał sterujący poniżej zakresu).

Komunikat jest wyświetlany, gdy wartość zadana ≤ 3,6 mA. Odwołanie następuje automatycznie, gdy sygnał prądowy > 3,6 mA.

Kommunikationsstörung (zakłócenie komunikacji).

Zakłócona jest komunikacja za pomocą protokołu HART, tzn. urządzenie nadrzędne ("master") otrzymuje błędną odpowiedź lub w ogóle nie otrzymuje odpowiedzi. Komunikat jest wyłączany automatycznie.

Warmstart erfolgt (rozruch z wartościami zapamiętanymi).

Reset urządzenia wskutek przerwy w zasilaniu lub błędu programowego.

# **Kaltstart erfolgt** (rozruch z wartościami standardowymi).

Reset urządzenia i jego ponowne uruchomienie ze standardowymi wartościami regulacyjnymi wywołany przez polecenie wydane w programie IBIS [Gerätedaten → Spezialist → Gerät → Rücksetzen auf Kaltstartwerte] (dane urzgdzenia  $\rightarrow$  funkcje specjalne  $\rightarrow$  urzgdzenie  $\rightarrow$  przywrócenie wartości stnadardowych). Potem trzeba przeprowadzić inicjalizację.

# **17.2 Dane aplikacji**

**[gültig / gültig zyklisch lesen / nicht gültig / nicht gültig, zyklisch lesen]** (bez zakłóceń / bez odczytu cyklicznego zakłóceń / zakłócenia / zakłócenia odczytu cyklicznego)

# gültig (bez zakłóceń).

Komunikat jest wyświetlany wtedy, gdy nie występują wewnętrzne zakłócenia komunikacji ani zakłócenia komunikacji za pośrednictwem protokołu HART.

### **nicht gültig** (zak³ócenia).

Komunikat jest wyświetlany wtedy, gdy występują wewnętrzne zakłócenia komunikacji lub zakłócenia komunikacji za pośrednictwem protokołu HART, lub te oba rodzaje zakłóceń.

# **zyklisch lesen** (odczyt cykliczny).

Dane sa stale aktualizowane.

# **17.3 Pamiêæ parametrów regulacyjnych**

**[OK** / **fehlerhaft** / **Prüsummenfehler**] (OK / błgd / błgd sumy kontrolnej)

# **OK** bez zakłóceń

# fehlerhaft (bład)

Nie można dokonać zapisu w jednym z miejsc pamięci EEPROM. Konieczna naprawa.

# **Prüfsummenfehler** (bład sumy kontrolnej)

Komunikat jest wyświetlany wtedy, gdy podczas odczytu cyklicznego stwierdzono niekontrolowang zmianę w jednym z miejsc pamieci.

Przywrócenie poprzedniego stanu jest dokonywane przez użytkownika przez ponowne zapisane przynajmniej jednego miejsca pamięci po skontrolowaniu wszystkich wartości.

# **17.4 Pamiêæ parametrów komunikacji**

**[OK / Prüfsumme Geräteinformation fehlerhaft / Prüfsumme Kommunikationsparameter fehlerhaft** / **fehlerhaft**] (OK / błąd sumy kontrolnej informacji o urządzeniu / błąd sumy kontrolnej parametrów komunikacji / zakłócenia)

# **OK** bez zakłóceń

Prüfsumme Geräteinformation fehlerhaft (błąd sumy kontrolnej informacji o urządzeniu).

Komunikat jest wyświetlany wtedy, gdy podczas cyklicznej kontroli stwierdza się, że jedno z miejsc pamięci w zakresie informacji o urządzeniu zostało zmienione w niekontrolowany sposób.

Przywrócenie poprzedniego stanu jest dokonywane przez użytkownika przez ponowne zapisane przynajmniej jednego miejsca pamięci po skontrolowaniu wszystkich wartości.

# **Prüfsumme Kommunikationsparameter fehlerhaft** (bład sumy kontrolnej parametrów komunikacji).

Komunikat jest wyświetlany wtedy, gdy podczas cyklicznej kontroli stwierdza się, że jedno z miejsc pamięci w zakresie parametrów komunikacji zostało zmienione w niekontrolowany sposób.

Przywrócenie poprzedniego stanu jest dokonywane przez użytkownika przez ponowne zapisane przynajmniej jednego miejsca pamięci po skontrolowaniu wszystkich wartości.

#### fehlerhaft (zakłócenia)

Nie można zapisać jednego z miejsc pamięci RAM/EEPROM. Konieczna naprawa.

# **17.5 Rejestracja wartoœci pomiarowych**

**[OK / Führungsgröße außer Bereich / Regelgröße außer Bereich / fehlerhaft]** (OK / wartość zadana poza zakresem / wielkość regulowana poza zakresem / zakłócenia)

# **OK** bez zakłóceń

**Führungsgröße außer Bereich / Regelgröße außer Bereich** (wartość zadana poza zakresem / wielkość regulowana poza zakresem). Wartość sygału sterującego na wyjściu przetwornika analogowo-cyfrowego znajduje się poza dopuszczalnym zakresem pomiarowym, np. za duża wartość zadana (> 22,5 mA), za duży skok (nieprawidłowy montaż, nieprawidłowy kod dźwigni, nieprawidłowa długość dźwigni, bardzo duża nadwyżka skoku w stosunku do skoku nominalnego).

#### fehlerhaft (zakłócenia)

Wewnętrzny przetwornik analogowo-cyfrowy nie realizuje swoich zadań w przewidzianych oknach czasowych lub wartości pomiarowe leżą poza fizycznymi granicami zakresu pomiarowego przetwornika.

### 17.6 Układ mechaniczny / pneumatyczny

**[OK / fehlerhaft]** (OK / zakłócenia)

## **OK** bez zakłóceń

#### **fehlerhaft** (zakłócenia)

Podczas inicjalizacji nie nastąpiła zmiana wielkości regulowanej lub nie rozpoznano zatrzymania w położeniach krańcowych. Sprawdzić montaż i ciśnienie zasilające.

# **17.7 Obwód regulacji**

[OK / gestört] (OK / błgd obwodu)

#### **OK** bez zakłóceń

**gestört** (bład obwodu)

Naruszenie kryteriów kontroli błedów: czas odpowiedzi, zakres tolerancji. Przywrócenie wartości wykonuje użytkownik za pomoca HART Communicator lub programu IBIS: **[Diagnose / Gerätedaten]** (diagnozowanie / dane urzadzenia) (dostęp tylko dla specjalisty).

# 17.8 Wartość graniczna sumarycznego skoku grzyba **[nicht überschritten / überschritten]** (nie przekroczona / przekroczona)

**nicht überschritten** (nie przekroczona).

Wartość rzeczywista mniejsza od zadanej wartości granicznej.

### **überschritten** (przekroczona)

Wartość rzeczywista jest większa od zadanej wartości granicznej. Przywrócenie wartości wykonuje użytkownik za pomoca HART Communicator lub programu IBIS: *[Diagnose / Geräte***daten]** (diganozowanie / dane urzadzenia) (dostep tylko dla specialisty).

# **17.9 Nastawa punktu zerowego**

# **[OK / läuft / abgebrochen / fehlerhaft, mechanische Nullung erforderlich]**

(OK / trwa / przerwana / zakłócenia, niezbędna mechaniczna nastawa punktu zerowego)

**OK** bez zakłóceń.

**läuft** (trwa)

### **abgebrochen** (przerwana)

Nastawa przerwana przez użytkownika, zachowana zostaje dotychczasowa wartość.

fehlerhaft, mechanische Nullung erforderlich (zakłócenia, niezbedna mechaniczna nastawa punktu zerowego). Ustalony punkt zerowy znajduje się poza granicami dopuszczalnej tolerancji ±5%. Regulacja trwa nadal, ale przy nastepnej okazji nale¿y dokonaæ mechanicznej nastawy punktu zerowego.

# **17.10 Stan inicjalizacji**

**[OK / nicht initialisiert / läuft / abgebrochen / Abbruch durch Aktivierung der Zwangsentlüftung / Fehler in Mechanik oder Pneumatik bei Ermittlung der mechanischen Anschläge / Nullpunktfehler / Nennhub oder Übersetzung falsch gewählt / Zeitfehler / Proportionalbereich zu stark eingeschränkt / Fehler in Mechanik oder Pneumatik bei Ermittlung des Tastverhältnisses / Pneumatisches System undicht / Regelkreis gestört]** (OK / inicjalizacji nie przeprowadzano / trwa / przerwana / przerwanie wskutek uaktywnienia funkcji wymuszonego odpowietrzenia / błąd w układzie mechanicznym lub pneumatycznym podczas ustalania położeń krańcowych / błąd punktu zerowego / nieprawidłowo dobrany skok nominalny lub przełożenie / bład czasu / za bardzo ograniczony zakres proporcionalności / bład układu mechanicznego lub pneumatycznego podczas określania cyklu odczytu / nieszczelność w układzie pneumatycznym /zakłócenia w pracy obwodu regulacji).

**OK** bez zakłóceń.

**nicht initialisiert** (inicjalizacji nie przeprowadzano) Urzadzenie nie było jeszcze poddawane inicializacji.

**läuft** (trwa) Inicjalizacja w trakcie.

# **abgebrochen** (przerwana)

Inicjalizacja została przerwana przez użytkownika.

**Abbruch durch Aktivieren der Zwangsentlüftung** (przerwanie wskutek uaktywnienia funkcji wymuszonego odpowietrzenia). Jeżeli uruchomiona została funkcja wymuszonego odpowietrzenia, inicjalizacja zostaje przerwana.

**Fehler in Mechanik oder Pneumatik bei Ermittlung der mechanischen Anschläge** (bład w układzie mechanicznym lub pneumatycznym podczas ustalania położeń krańcowych).

Podczas inicjalizacji nie stwierdzono żadnych zmian lub stałe zmiany wartości pomiarowej wielkości regulowanej skoku/kata.

- Sprawdzić ciśnienie powietrza zasilającego.
- Sprawdzić sposób zamontowania. Możliwe przyczyny błędu: niewłaściwie zawieszona dźwignia; w wypadku montażu zgodnie z wymaganiami NAMUR dźwignia nieprawidłowo zamocowana na trzpieniu.

# **Nullpunktfehler** (błąd punktu zerowego).

Ustalony punkt zerowy znajduje siê poza granicami dopuszczalnej tolerancji.

– Przeprowadziæ mechaniczn¹ nastawê punktu zerowego, zob. rozdz. 4.1.1 w instrukcji obs³ugi EB 8380-1.

# Nennhub oder Übersetzung falsch gewählt (nieprawidłowo dobrany skok nominalny lub przełożenie)

Maksymalny ustalony skok/kat jest mniejszy od skoku/kata nominalnego.

- Sprawdziæ parametry inicjalizacji.
- Sprawdziæ sposób zamontowania.
- Recznie uruchamiając urządzenie sprawdzić, czy wykonywany jest wybrany skok/kąt nominalny.

# **Zeitfehler** (bład czasu)

Podczas inicializacji nie można ustawić zaworu w położeniu środkowym.

- Sprawdzić ciśnienie zasilające.
- Sprawdzić szczelność układu pneumatycznego.

Proportionalbereich zu stark eingeschränkt (za bardzo ograniczony zakres proporcjonalności)

Ustalona wartość stosunku przerw impulsowania (cyklu odczytu) sterowania zaworu przełączającego jest za mała.

– Zmniejszyć ciśnienie sterujące w celu zmniejszenie prędkości siłownika, zob. rozdz. 2 w instrukcji obsługi EB 8380-1.

Fehler in Mechanik oder Pneumatik bei Ermittlung des Tastverhältnisses (błąd układu mechanicznego lub pneumatycznego podczas określania cyklu odczytu)

Wewnetrzny bład urządzenia, konieczna naprawa.

**Pneumatisches System undicht** (nieszczelność w układzie pneumatycznym).

Podczas określania cyklu odczytu siłownik pozostaje przez kilka sekund w położeniu środkowym. Jeżeli zawór regulacyjny poruszy się z tego położenia spoczynkowego w ciągu 7 s o ponad 9,3%, urządzenie komunikuje:

– Sprawdzić szczelność układu pneumatycznego.

# **Regelkreis gestört** (zakłócenia w obwodzie regulacji)

Nie można wykonać skoku nominalnego.

– Sprawdzić ciśnienie powietrza zasilającego.

# **17.11 Inne komunikaty**

Betriebsart "HAND" wählen (wybrać tryb pracy "obsługa ręczna").

Komunikat jest wyświetlany wtedy, gdy zmienia się wartość zadana dla obsługi recznej, a urzadzenie nie pracuje w trybie "obsługi recznej".

Gerät schreibgeschützt (urządzenie zabezpieczone przez zapisem danych): aktiv / nicht aktiv (funkcja uaktywniona / funkcja nie aktywna).

W wypadku uaktywnienia funkcji ochrony przed zapisem danych dane urządzenia można tylko odczytać, nie można ich zapisać. Włączanie i wyłaczanie funkcji jest możliwe tylko za pomocą przełącznika w urządzeniu.

# **Parameter außer Bereich** (parametry poza zakresem)

Po wysłaniu parametru do urzadzenia wysyłany jest komunikat zwrotny informujacy o tym, że wysłana wartość znajduje się poza dopuszczalnym zakresem. Zachowana zostaje dotychczasowa wartość.

**Parameter nicht unterstützt** (parametr nieznany)

Po wysłaniu parametru do urządzenia wysyłany jest komunikat zwrotny informujący o tym, że parametr nie jest znany.

# Kennlinie fehlerhaft (nieprawidłowa charakterystyka).

Komunikat jest wyświetlany wtedy, gdy stwierdzono błędy w przysyłaniu charakterystyki.

### Kennlinie Monotoniefehler (bład monotoniczności charakterystyki).

Komunikat jest wyświetlany wtedy, gdy wartości wejściowe nie zostały podane w rosnącej kolejności.

# Kennlinie Steigungsfehler (błąd nachylenia charakterystyki)

Komunikat jest wyświetlany wtedy, gdy zadano za duże nachylenie (> 16). W wypadku wystąpienia błędu charakterystyki następuje automatyczne przełączenie na charakterystykę liniową.

**Nennhub oder Übersetzung falsch gewählt** (nieprawidłowo dobrany skok nominalny lub przełożenie).

Komunikat jest wyświetlany wtedy, gdy zadany skok nominalny jest większy od ustalonego skoku maksymalnego.

# **Zeitfehler** (bład czasu)

Komunikat jest wyświetlany wtedym, gdy podczas określonych testów przekraczane są przedziały czasowe.

# **SAMSON**

# **SAMSON Sp. z o.o.**

AUTOMATYKA I TECHNIKA POMIAROWA

02 - 180 Warszawa · Al. Krakowska 201A Tel. (0 22) 57 39 777 · Fax (0 22) 57 39 776 E-mail: samson@samson.com.pl

# **SAMSON AG**

MESS- UND REGELTECHNIK

D-60019 Frankfurt am Main 1 Weismüllerstraße 3 · Postfach 10 19 01 Tel. (0 69) 4 00 90

DF 11/01